# **Instrucciones de servicio**

# **VEGAPULS 61**

Profibus PA

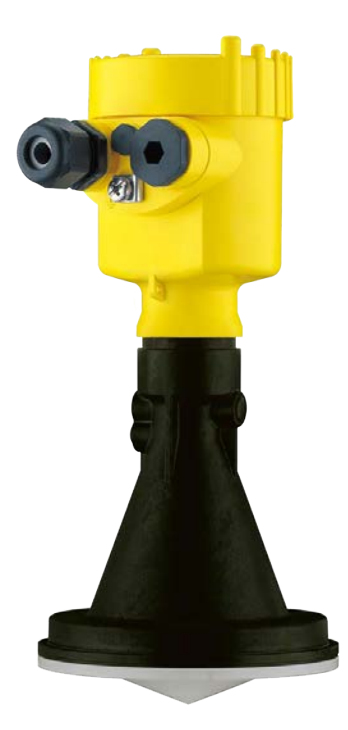

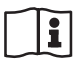

Document ID: 28444

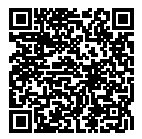

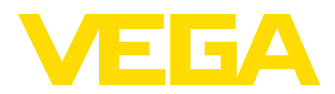

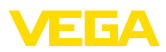

# Índice

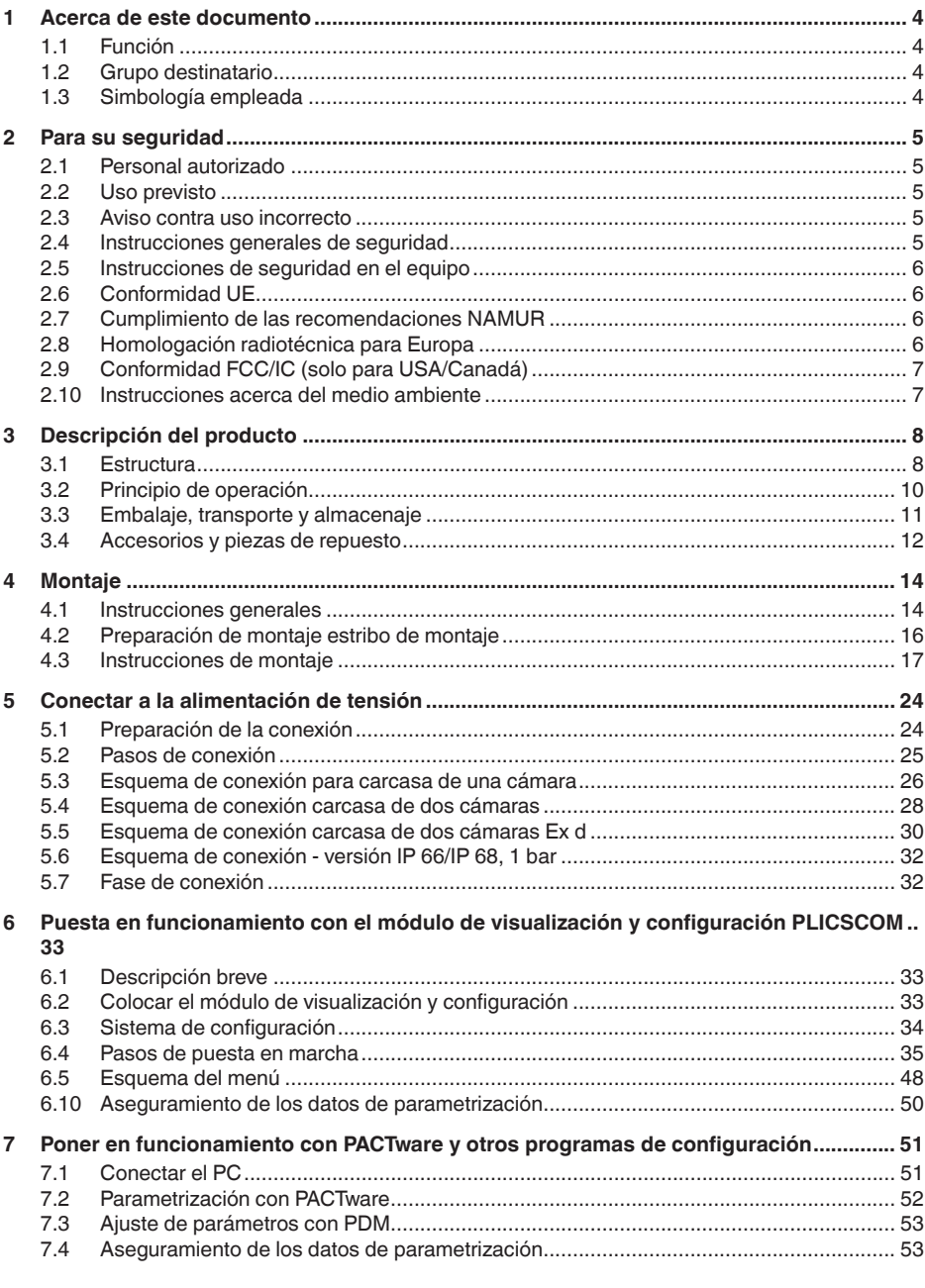

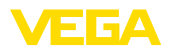

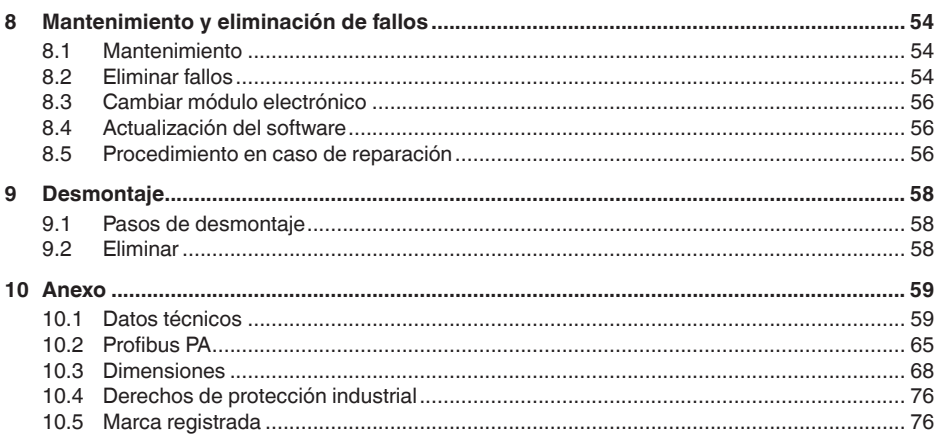

# 28444-ES-190124

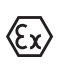

Instrucciones de seguridad para zonas Ex En caso de aplicaciones Ex atender las instrucciones de seguridad específicas Ex. Las mismas están anexas en forma de documentación en cada instrumento con homologación Ex y forman parte del manual de instrucciones.

Estado de redacción: 2018-12-18

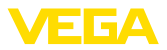

# **1 Acerca de este documento**

# **1.1 Función**

Este manual de instrucciones ofrece la información necesaria para el montaje, la conexión y la puesta en marcha, así como importantes indicaciones para el mantenimiento, la eliminación de fallos, el recambio de piezas y la seguridad del usuario. Por ello es necesario proceder a su lectura antes de la puesta en marcha y guardarlo todo el tiempo al alcance de la mano en las cercanías del equipo como parte integrante del producto.

# **1.2 Grupo destinatario**

Este manual de instrucciones está dirigido al personal cualificado. El contenido de esta instrucción debe ser accesible para el personal cualificado y tiene que ser aplicado.

# **1.3 Simbología empleada**

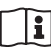

### **ID de documento**

Este símbolo en la portada de estas instrucciones indica la ID (identificación) del documento. Entrando la ID de documento en www.vega.com se accede al área de descarga de documentos.

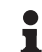

**Información, sugerencia, nota**

Este símbolo caracteriza informaciones adicionales de utilidad.

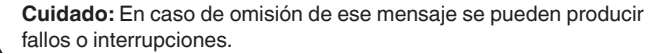

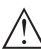

**Aviso:** En caso de omisión de ese aviso se pueden producir lesiones personales y/o daños graves del dispositivo.

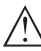

**Peligro:** En caso de omisión de ese aviso se pueden producir lesiones personales graves y/o la destrucción del dispositivo.

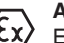

### **Aplicaciones Ex**

Este símbolo caracteriza instrucciones especiales para aplicaciones Ex.

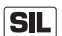

### **Aplicaciones SIL**

Este símbolo caracteriza las instrucciones para la seguridad funcional especialmente importantes para aplicaciones relevantes de seguridad.

**• Lista**

El punto precedente caracteriza una lista sin secuencia obligatoria

**Paso de procedimiento** Esa flecha caracteriza un paso de operación individual.

### **1 Secuencia de procedimiento**

Los números precedentes caracterizan pasos de operación secuenciales.

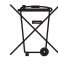

### **Eliminación de baterías**

Este símbolo caracteriza indicaciones especiales para la eliminación de baterías y acumuladores.

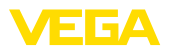

# **2 Para su seguridad**

# **2.1 Personal autorizado**

Todas las operaciones descritas en esta documentación tienen que ser realizadas exclusivamente por personal cualificado y autorizado por el titular de la instalación.

Durante los trabajos en y con el dispositivo siempre es necesario el uso del equipo de protección necesario.

# **2.2 Uso previsto**

VEGAPULS 61 es un sensor para la medición continua de nivel

Informaciones detalladas sobre el campo de aplicación se encuentran en el capítulo "*Descripción del producto*".

La confiabilidad funcional del instrumento está garantizada solo en caso de empleo acorde con las prescripciones según las especificaciones en el manual de instrucciones del instrumento así como las instrucciones suplementarias.

Por motivos de seguridad y de garantía, las manipulaciones en el equipo que excedan las operaciones descritas en el manual de instrucciones deben ser realizadas exclusivamente por el personal autorizado del fabricante. Quedan estrictamente prohibidas las remodelaciones o las modificaciones realizadas por cuenta propia.

# **2.3 Aviso contra uso incorrecto**

Uso inadecuado o contrario a las prescripciones de este equipo puede provocar riesgos de específicos de la aplicación, por ejemplo, un rebose del depósito o daños en partes del equipo a causa de montaje o ajuste erróneo. Esto puede resultar en daños materiales, lesiones personales o daños al medio ambiente. También se pueden afectar las propiedades de protección del equipo.

# **2.4 Instrucciones generales de seguridad**

El equipo se corresponde con el nivel del estado actual del desarrollo técnico bajo consideración de las normas y directivas corrientes. El usuario tiene que observar las indicaciones de seguridad de este manual de instrucciones, los estándares de instalación específicos de cada país, así como las normas de seguridad y de prevención de accidentes vigentes en cada caso. Por razones de seguridad sólo se permite el empleo de los accesorios mencionados por el fabricante.

Las frecuencias de transmisión de todos los sensores de radar están en la gama de banda C o K en dependencia de la versión del equipo. Las potencias reducidas de transmisión son muy inferiores a los valores límites homologados internacionalmente. No se espera ningún tipo de perjuicio de la salud en caso de empleo acorde con las prescripciones. El equipo se también puede emplearse sin restricciones fuera de envases metálicos cerrados.

Sólo se permite emplear el equipo si éste se encuentra en un estado técnico impecable y en condiciones de funcionar con seguridad. El

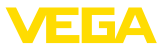

titular es responsable de una operación libre de fallos. En caso de un empleo en medios agresivos o corrosivos en los que una disfunción del equipo puede dar lugar a que se produzcan riesgos, el titular tiene que tomar las medidas apropiadas para asegurarse de que el equipo funciona correctamente.

Además, el operador está en la obligación de determinar durante el tiempo completo de empleo la conformidad de las medidas de seguridad del trabajo necesarias con el estado actual de las regulaciones validas en cada caso y las nuevas prescripciones.

Para evitar posibles riesgos, hay que observar los símbolos e indicaciones de seguridad que se encuentran en el equipo y consultar su significado en este manual de instrucciones.

# **2.5 Instrucciones de seguridad en el equipo**

Hay que atender a los símbolos e instrucciones de seguridad puestos en el equipo.

# **2.6 Conformidad UE**

El aparato cumple con los requisitos legales de las directivas comunitarias pertinentes. Con la marca CE confirmamos la conformidad del aparato con esas directivas.

Encontrará la declaración de conformidad UE en nuestro sitio web bajo www.vega.com/downloads.

# **2.7 Cumplimiento de las recomendaciones NAMUR**

NAMUR es la sociedad de intereses técnica de automatización en la industria de procesos en Alemania. Las recomendaciones NAMUR editadas se aplican en calidad de estándar en la instrumentación de campo.

El equipo cumple las requisitos de las recomendaciones NAMUR siguientes:

- NE 21 Compatibilidad electromagnética de medios de producción
- NE 43 Nivel de señal para la información de fallo de convertidores de medición
- NE 53 Compatibilidad con equipos de campo y componentes de indicación y ajuste

Para otras informaciones ver www.namur.de.

# **2.8 Homologación radiotécnica para Europa**

El equipo ha sido sometido a examen en conformidad con la edición actual de las siguientes normas armonizadas:

• EN 302372 - Tank Level Probing Radar

Con ello ha sido homologado para el empleo en el interior de recipientes cerrados en los países de la Unión Europea.

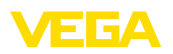

El empleo está homologado en los países de la EFTA siempre hayan sido implementados los estándares correspondientes.

Para la operación dentro de depósitos cerrados tienen que cumplirse los puntos a hasta f del anexo E de EN 302372.

# **2.9 Conformidad FCC/IC (solo para USA/Canadá)**

Los sensores VEGAPULS con todas las formas constructivas de antenas están homologados según FCC/IC.

Las modificaciones no autorizadas expresamente por VEGA provocan la extinción de la licencia de explotación según FCC/IC.

El VEGAPULS 61 es conforme con la parte 15 de las normas FCC y corresponde con las determinaciones RSS-210. Para el funcionamiento hay que considerar las determinaciones correspondientes:

- El equipo no puede causar ningún tipo de emisiones parásitas
- El equipo tiene que ser insensible contra emisiones parásitas, incluso contra aquellas que causan estados de operación indeseados

El equipo está diseñado para la operación con una antena según el capítulo"*Medidas*" de este manual de instrucciones, con una amplificación máxima de 33 dB. El equipo no se puede operar con antenas que no aparecen allí o con una amplificación mayor de 33 dB. La impedancia necesaria de la antena es de 50 Ω.

# **2.10 Instrucciones acerca del medio ambiente**

La protección de la base natural de vida es una de las tareas más urgentes. Por eso hemos introducido un sistema de gestión del medio ambiente, con el objetivo de mejorar continuamente el medio ambiente empresarial. El sistema de gestión del medio ambiente está certificado por la norma DIN EN ISO 14001.

Ayúdenos a satisfacer esos requisitos, prestando atención a las instrucciones del medio ambiente en este manual:

- Capitulo "*Embalaje, transporte y almacenaje*"
- Capitulo "*Reciclaje*"

**Versiones**

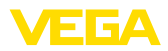

# **3 Descripción del producto**

# **3.1 Estructura**

El sensor de radar VEGAPULS 61 se suministra en dos versiones electrónicas:

- Electrónica estándar tipo PS60**KP**
- Electrónica con alta sensibilidad tipo PS60**KK**

La versión actual existente en cada caso se determina mediante la placa de tipos en la electrónica.

La versión de la electrónica tiene efectos sobre la conformidad CE, el ajuste de fábrica para la selección del medio y la forma del depósito, la exactitud de medición, así como las homologaciones del VEGA-PULS 61. Las diferencias se describen en los capítulos correspondientes en la presente instrucción de servicio.

El alcance de suministros comprende: **Alcance de suministros**

- Sensor de radar
- Documentación
	- Guía rápida VEGAPULS 61
	- Instrucciones para equipamientos opcionales
	- "*Instrucciones de seguridad*" especificas EX (para versiones Ex)
	- Otras certificaciones en caso necesario

### **Información:**

En este manual de instrucciones se describen también las características técnicas, opcionales del equipo. El volumen de suministro correspondiente depende de la especificación del pedido.

**Componentes**

Componentes de VEGAPULS 61:

- Conexión a proceso con sistema de antenas encapsulado
- Carcasa con sistema electrónico, opcional con conexión de enchufe, opcional con cable de conexión
- Tapa de carcasa, opcional con módulo de visualización y configuración PLICSCOM

Los componentes están disponibles en diferentes versiones.

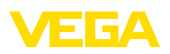

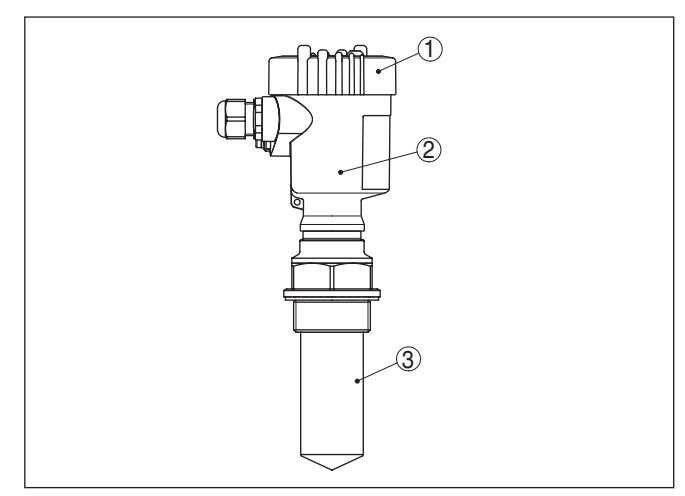

*Fig. 1: VEGAPULS 61, versión roscada con sistema de antena encapsulado y carcasa de plástico*

- *1 Tapa de carcasa con PLICSCOM situado debajo (opcional)*
- *2 Carcasa con electrónica*
- *3 Conexión a proceso con sistema de antenas encapsulado*

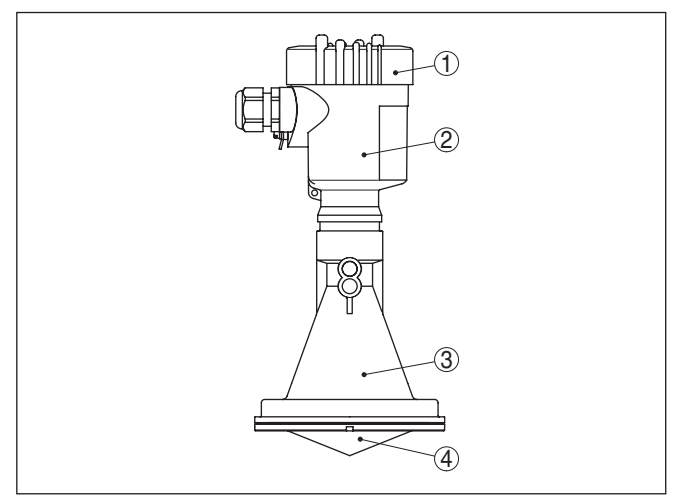

*Fig. 2: VEGAPULS 61, versión roscada con antena de trompeta de plástico y carcasa de plástico*

- *1 Tapa de carcasa con PLICSCOM situado debajo (opcional)*
- *2 Carcasa con electrónica*
- *3 Conexión a proceso con antena de trompeta plástica*

**Placa de tipos**

28444-ES-190124

28444-ES-190124

La placa de tipos contiene los datos más importantes para la identificación y empleo del instrumento.

• Tipo de instrumento

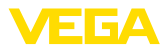

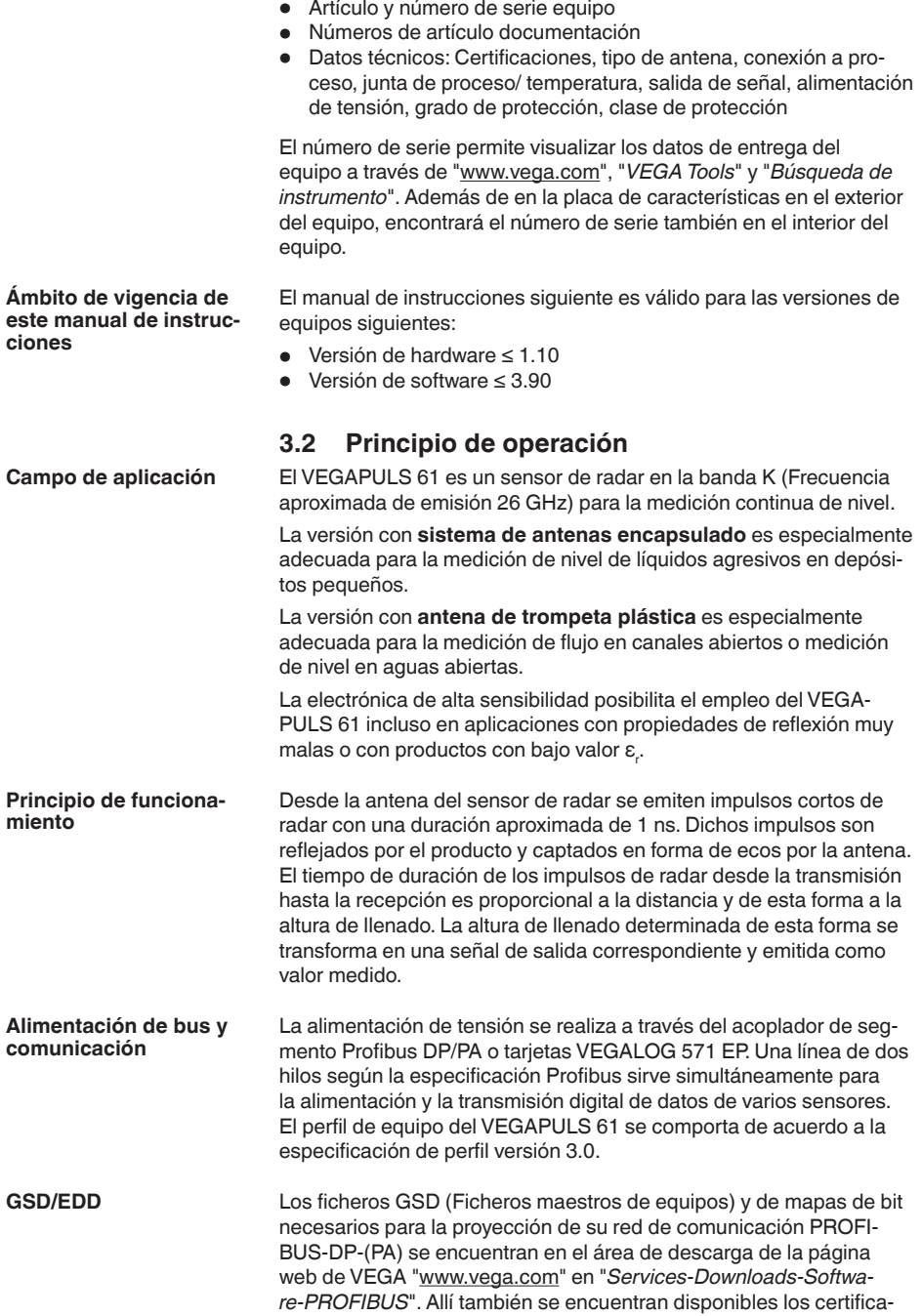

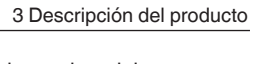

 $\overline{a}$ 

 $\mathbb{R}^2$  . The set

 $\overline{a}$ 

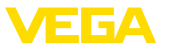

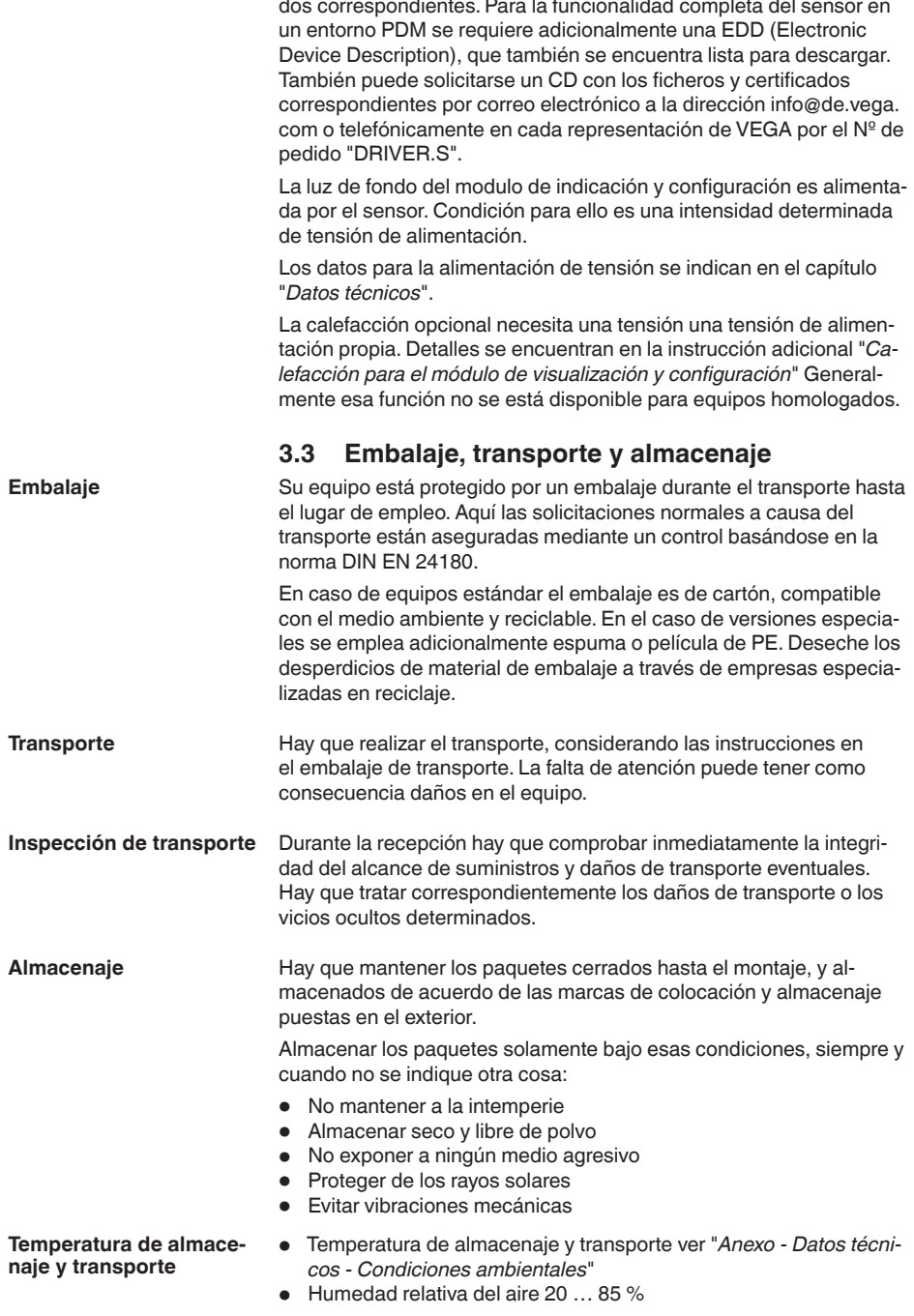

28444-ES-190124

28444-ES-190124

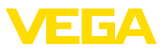

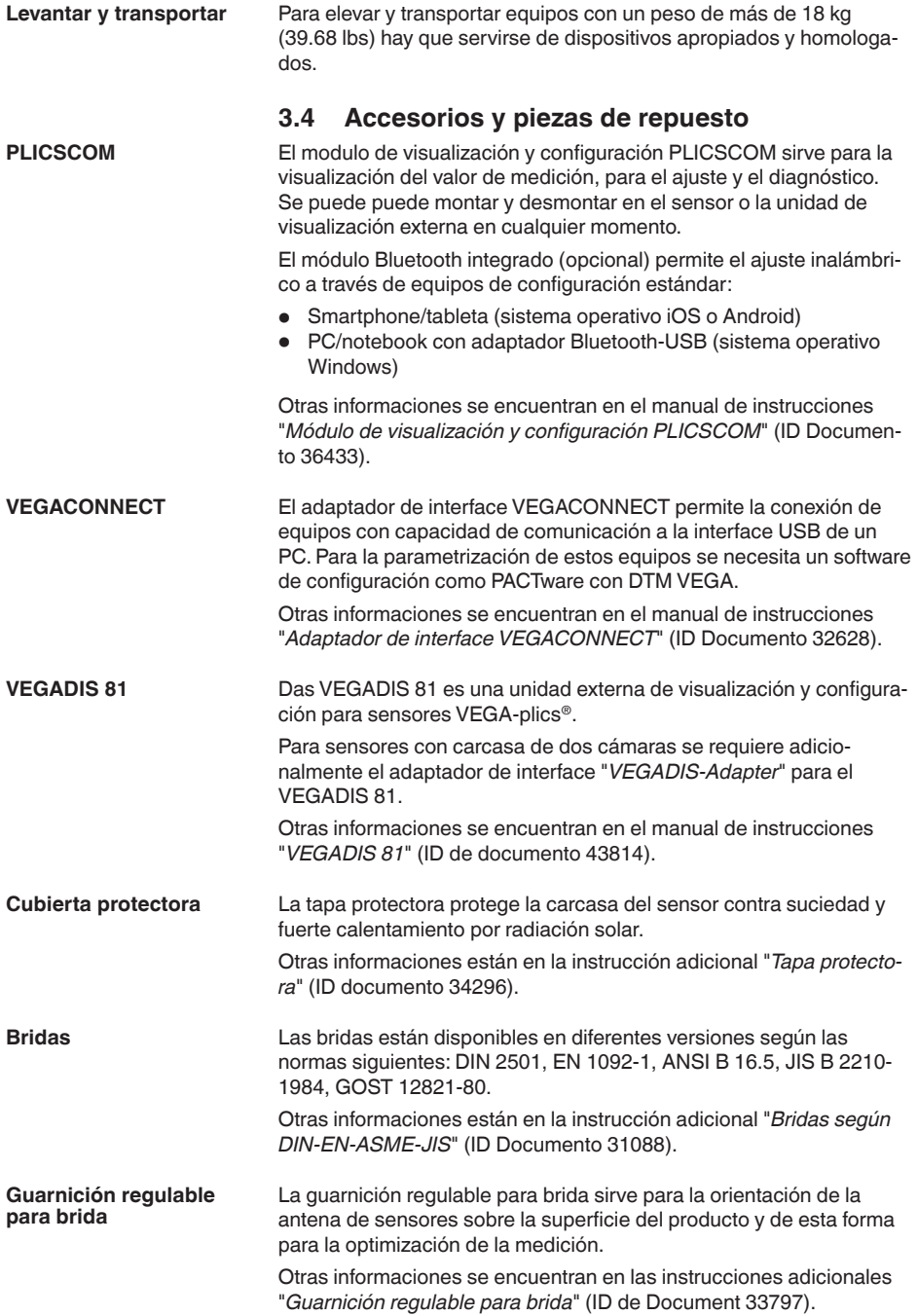

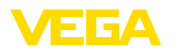

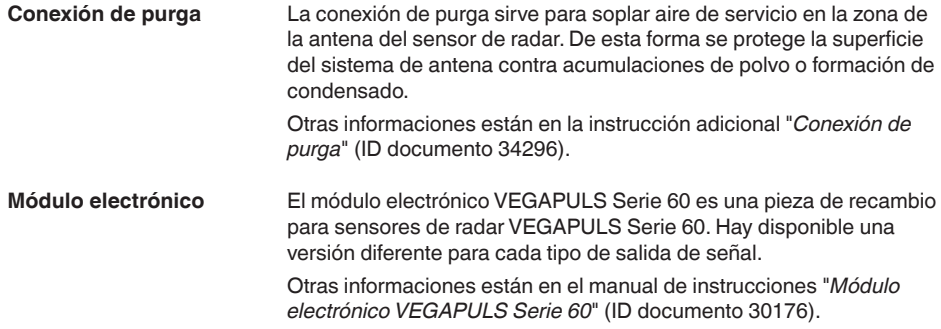

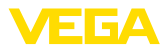

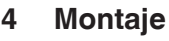

# **4.1 Instrucciones generales**

**Posición de montaje**

Seleccionar la posición de montaje de forma tal, que exista un acceso fácil al equipo durante el montaje así como durante el reequipamiento posterior de un modulo de indicación y configuración. Para eso la carcasa puede girarse 330° sin herramientas. Además, puede ponerse el módulo de indicación y configuración girado a pasos de 90°.

**Atornillar**

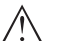

### **Advertencia:**

!En las versiones roscadas la carcasa no puede emplearse para atornillar! El apriete puede causar daños en el sistema mecánico de rotación de la carcasa.

**Humedad**

Emplear el cable recomendado (ver capitulo "*Conexión a la alimentación de tensión*") y fije el racor atornillado para cables.

Su equipo se puede proteger adicionalmente contra la entrada de humedad, llevando el cable de conexión hacia abajo antes del racor atornillado para cables. De esta forma puede gotear el agua de lluvia y de condensado. Esto se aplica especialmente en montaje a la intemperie, en lugares donde se calcula con humedad (p. ej., por procesos de limpieza) o en depósitos refrigerados o caldeados.

Asegúrese que la tapa de la carcasa esté cerrada y asegurada en caso necesario durante el funcionamiento para mantener el tipo de protección del equipo.

Asegúrese de que el grado de contaminación indicado en el capítulo "*Datos técnicos*" se adapte a las condiciones ambientales existentes.

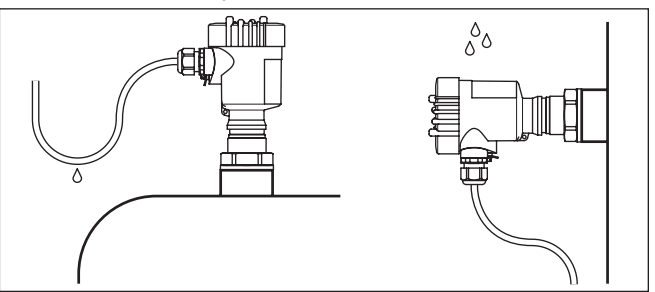

*Fig. 3: Medidas contra la entrada de humedad*

### **Rango de medición**

El plano de referencia para el rango de medición de los sensores depende de la versión de antena.

En el caso de **sistemas de antenas encapsulados** el plano de referencia es la superficie de obturación del racor metálico de sujeción.

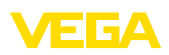

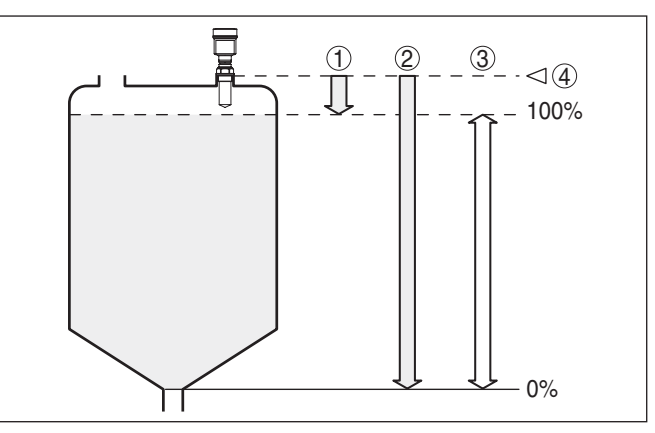

*Fig. 4: Rango de medición (rango de operación) y distancia máxima de medición con sistemas de antenas encapsulados*

- *1 lleno*
- *2 vacío (distancia máxima de medición)*
- *3 Rango de medición*
- *4 Plano de referencia*

En el caso de las **antenas de trompeta plásticas** el plano de referencia es la superficie de asiento al lado del lente de enfoque. En la versión con brida de adaptación el plano de referencia es la parte inferior de la brida.

### **Información:** П

Cuando el producto llega hasta la antena, pueden formarse incrustaciones en la antena a largo plazo, que pueden conducir a errores de medición posteriormente.

Los impulsos de radar emitidos del VEGAPULS 61 son ondas electromagnéticas. El plano de polarización es la dirección del componente eléctrico. Su posición está caracterizada por marcas en el equipo. **Plano de polarización**

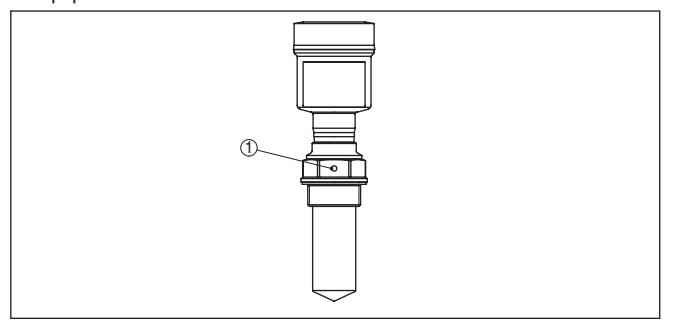

*Fig. 5: Posición del plano de polarización del VEGAPULS 61 con sistema de antenas encapsulado*

*1 Taladro de marca*

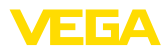

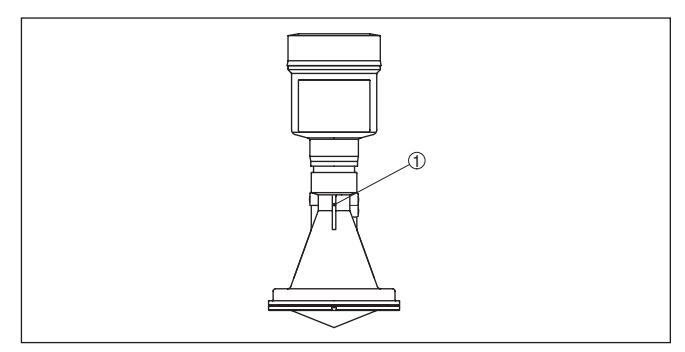

*Fig. 6: Posición del plano de polarización VEGAPULS 61 con antena de trompeta plástica*

taje en paredes, techo o salientes. El estribo se suministra suelto y hay que atornillarlo al sensor con 3 tornillos Allen M5 x 10 y arandelas

*1 Barras de marca*

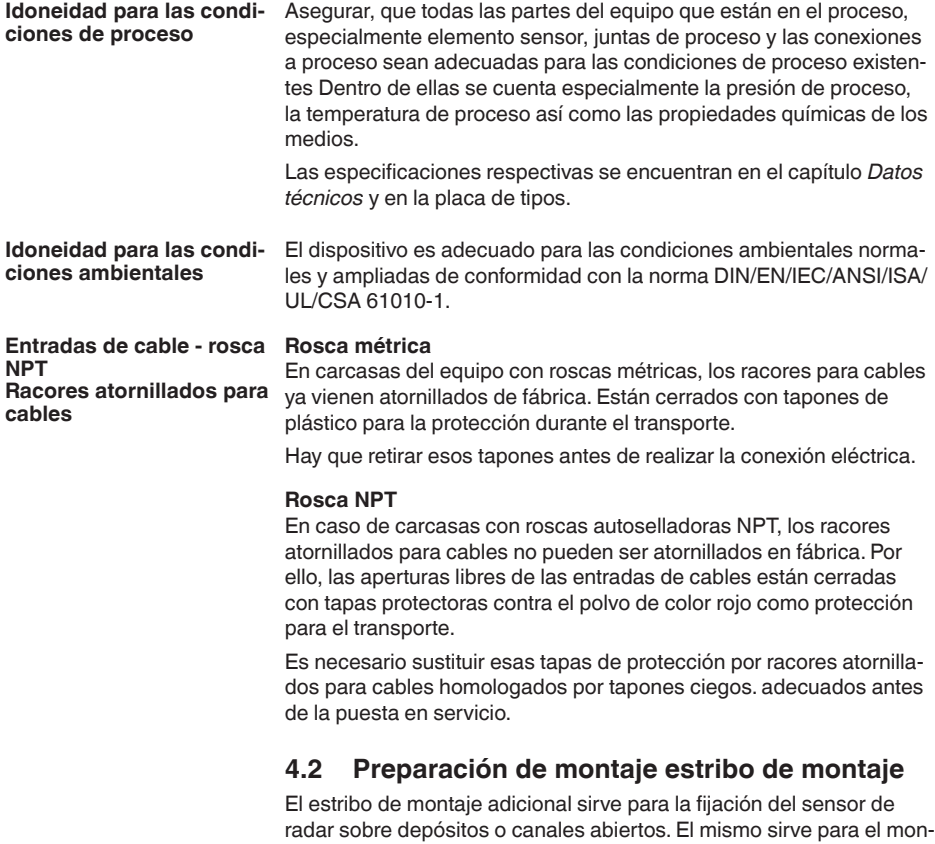

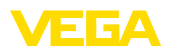

elásticas antes de la puesta en marcha. Par máximo de apriete ver capitulo "*Datos técnicos*". Herramientas necesarias: Llave Allen Nº 4

Para atornillar hay dos posibilidades. En dependencia de la variante seleccionada el sensor se puede girar en el estribo de la forma siguiente:

- Carcasa de una cámara
	- a 180° sin escala
	- en tres escalas 0°, 90° y 180°
- Carcasa de dos cámaras
	- a 90° sin escala
	- en dos escalas 0° y 90°

# **4.3 Instrucciones de montaje**

Montar el sensor en una posición, alejada por lo menos 200 mm (7.874 in) de la pared del deposito. Cuando el sensor se monta centrado en depósitos con bóvedas o esquinas redondeadas, pueden aparecer ecos múltiples con posibilidad de compensación mediante un ajuste adecuado (ver capítulo " *Puesta en marcha*").

Si Usted no puede mantenerse dicha distancia, tiene que realizar una supresión de señal de interferencia durante la puesta en marcha. Esto resulta especialmente valido, si se esperan adherencias en la pared del deposito. En ese caso se recomienda repetir más tarde la supresión de señal de interferencia cuando hay adherencias.

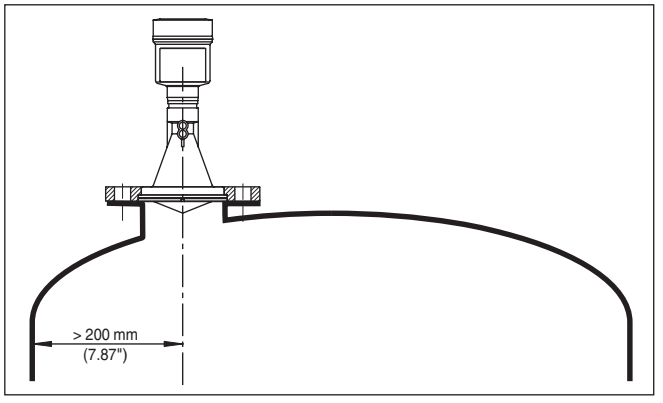

*Fig. 7: Montaje en tapas de deposito redondas*

- *1 Plano de referencia*
- *2 Centro del deposito o eje simétrico*

En caso de depósitos de fondo cónico, puede resultar ventajoso montar el sensor en el centro del depósito, ya que así es posible la medición hasta el fondo.

### **Posición de montaje**

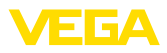

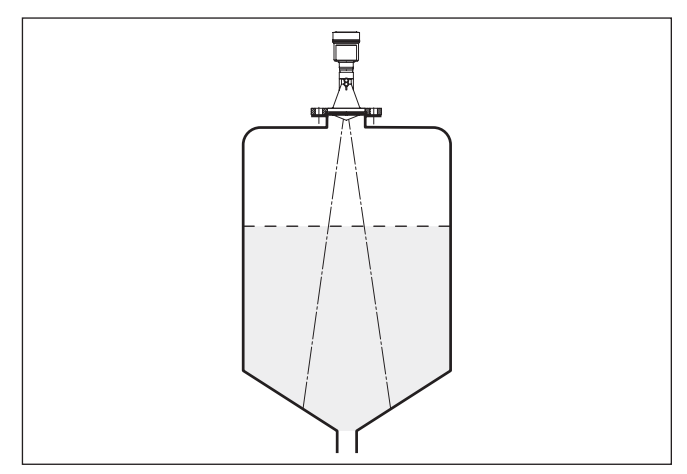

*Fig. 8: Depósito con fondo cónico*

### **Afluencia de producto**

No montar los equipos sobre la corriente de llenado o dentro de ella. Asegúrese, de detectar la superficie del producto y no la corriente de llenado.

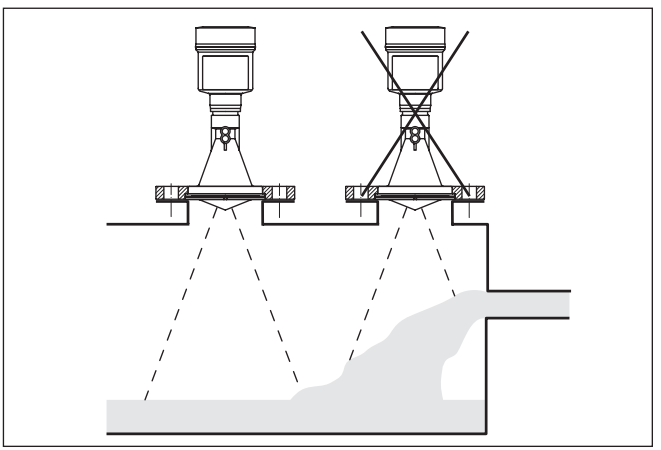

*Fig. 9: Líquido entrante*

### **Tubuladura**

Preferiblemente hay que dimensionar las tubuladuras, de forma tal que el extremo de la antena sobresalga como min. 10 mm (0.4 in) de la tubuladura.

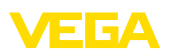

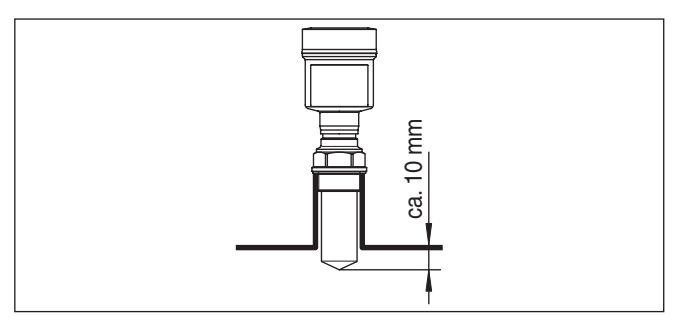

*Fig. 10: Montaje recomendado en tubuladuras*

En caso de buenas propiedades de reflexión del producto también puede montarse el VEGAPULS 61 sobre tubuladuras, más altas que la longitud de la antena. Valores de referencia de alturas de tubuladuras se encuentran en la figura siguiente. En este caso los extremos de las tubuladuras tienen que ser lisos sin rebabas, incluso redondeados si es posible. Después hay que realizar una supresión de señal de interferencia.

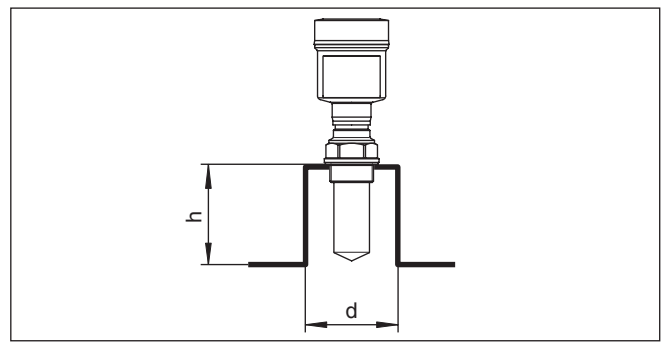

*Fig. 11: Medidas diferentes de tubuladuras*

# **Orientación del sensor**

Orientar el sensor en los líquidos lo más perpendicular posible sobre la superficie del producto, para conseguir resultados de óptimos medición.

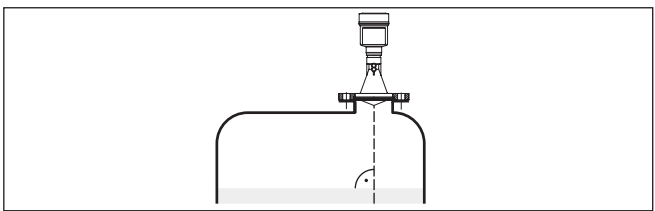

*Fig. 12: Orientación en líquidos*

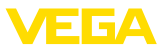

### **Estructuras internas del depósito**

Hay que seleccionar la ubicación del sensor de radar de forma tal que las estructuras internas no se crucen con las señales de microondas.

Las estructuras del depósito, tales como escalerillas, interruptores límites, serpentines de calefacción, arriostramientos, etc., pueden causar ecos parásitos que se superponen al eco útil. Al planificar el punto de medición debe prestarse atención a que las señales de radar accedan libremente "Vista libre" al producto almacenado.

En caso existencia de estructuras en el depósito hay que realizar una supresión de señal de interferencia durante la puesta en marcha.

En caso de que estructuras grandes del depósito tales como arriostramientos y soportes produzcan ecos parásitos, se pueden debilitar los mismos mediante medidas adicionales. Pequeñas pantallas metálicas colocadas de forma inclinada sobre las estructuras "dispersan" las señales de radar, impidiendo así la reflexión directa del eco parásito de una forma efectiva.

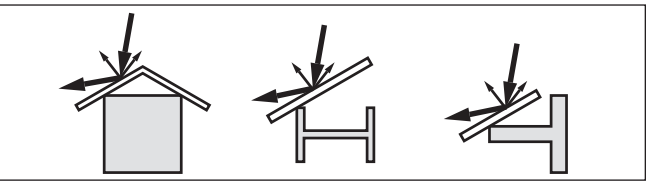

*Fig. 13: Tapar los perfiles lisos con pantallas dispersoras*

### **Agitadores**

En caso de agitadores en el depósito hay que realizar una supresión de señal parásita durante la marcha del agitador. De esta forma se asegura, que las reflexiones parásitas del agitador sean almacenadas en posiciones diferentes.

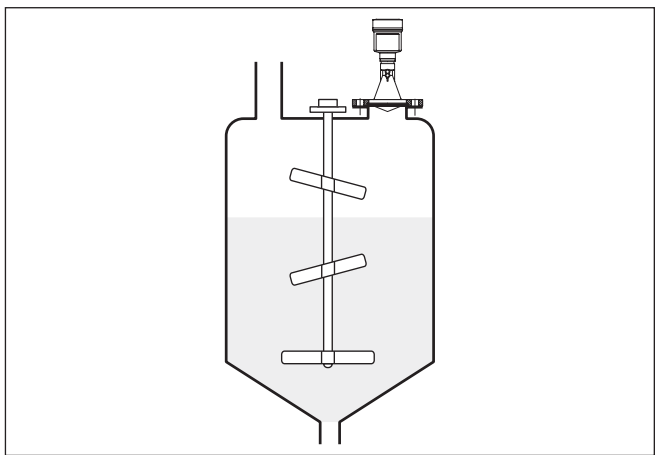

*Fig. 14: Agitadores*

**Formación de espuma**

A causa del llenado, agitadores u otros procesos en el depósito, pueden formarse espumas en parte muy consistentes sobre la superficie

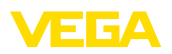

del producto de llenado, que amortiguan fuertemente la señal de emisión.

En caso errores de medición a causa de la espuma, hay que emplear antenas de radar lo más grande posible y sensores de radar de baja frecuencia (Banda C).

Como alternativa se pueden considerar sensores con microonda guiada. Estos no son influenciados por la formación de espuma y son especialmente apropiados para esas aplicaciones.

**Medición en tubo tranquilizador (tubería rompeolas o bypass)**

A través del empleo en un tubo tranquilizador se eliminan las influencias de estructuras del deposito y turbulencias. Bajo esas condiciones es posible la medición de productos almacenados con baja constante dieléctrica (a partir de un valor de constante dieléctrica de 1,6).

### **Indicaciones:**

En productos con una fuerte tendencia a adherirse, no es conveniente la medición en tubo tranquilizador.

Los tubos rompeolas o de bypass tienen que llegar hasta la altura mínima de llenado deseada, ya que una medición solamente es posible en el tubo.

### **Tubo tranquilizador**

Atender también el taladro de descarga de aire superior necesario en el tubo rompeolas. Hay que ordenar el taladro en el mismo plano que la marca de polarización del sensor. (ver Figura: "*Sistema de antenas tubulares en el tanque*").

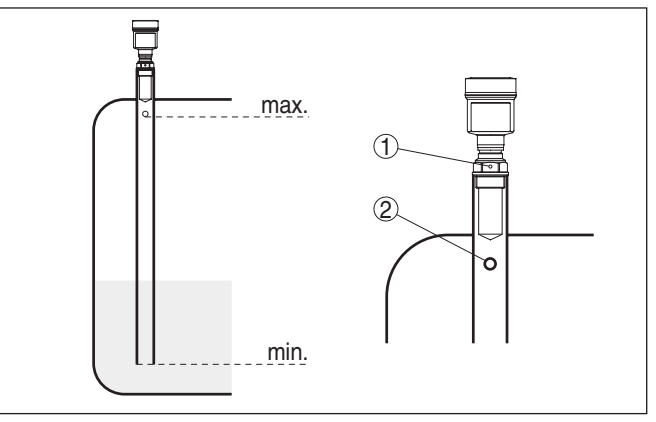

*Fig. 15: Sistema de antenas tubulares en el tanque. El taladro de descarga de aire en el tubo rompeolas tiene que estar en el mismo plano que la marca de polarización del sensor.*

- *1 Marcado del sentido de polarización*
- *2 Taladro de ventilación máx. ø 5 mm (0.2 in)*

El diámetro de antena del sensor tiene que coincidir lo más posible con el diámetro interior del tubo. Para el VEGAPULS 61 estos son

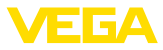

apróx. 40 mm (1.575 in). El sensor puede emplearse para diámetros de tubería 40 … 80 mm (1.575 … 3.15 in).

### **Tubo de bypass**

Como alternativa al tubo rompeloas en el depósito es posible un sistema de tuberías como tubería bypass fuera del depósito Durante la puesta en marcha seleccionar la función "*Tubo bypass*".

Ajustar el sensor de forma tal, que la marca de polarización en la conexión a proceso esté al mismo nivel que los taladros del tubo o las aberturas de conexión de la tubería (ver Figura: "*VEGAPULS en una tubería bypass*").

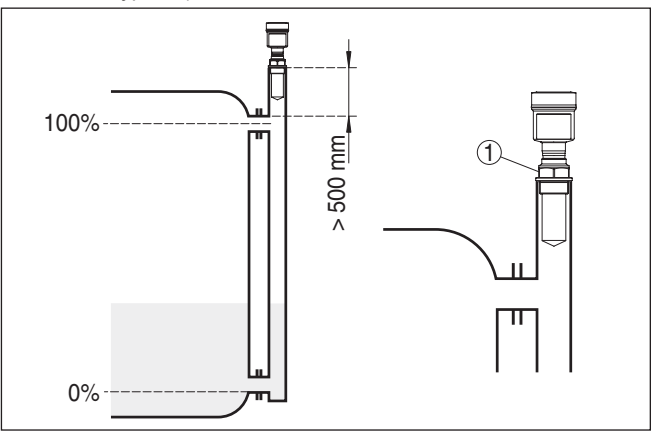

*Fig. 16: VEGAPULS 61 en un tubo bypass. La marca de polarización en la conexión a proceso tiene que estar al mismo nivel con los taladros del tubo o las aberturas de conexión del tubo*

*1 Marcado del sentido de polarización*

En caso de montaje del sensor en una tubería bypass el VEGAPULS 61 tiene que estar montado separado apróx. 500 mm (19.69 in) apróx. o más de la conexión superior de tuberías. En caso de pared interna demasiado rugosa de la tubería, emplear una tubería encajada (tubería en tubería) o un sensor de radar con antena tubular.

Los ejemplos breves deben darle solamente una aclaración introductoria para la medición de flujo. Los datos de proyección se encuentran en el fabricante de canales y en la literatura especializada. **Medición de flujo**

### **Muro de medición con aliviadero cuadrado**

Básicamente hay que considerar los puntos de vistas siguientes:

- Montaje del sensor por el lado de aguas arriba
- Montaje en el centro del canal y perpendicular a la superficie del líquido.
- Distancia hasta la compuerta del vertedero
- Distancia abertura de diafragma sobre el piso
- Distancia mínima de la abertura de diafragma hasta las aguas abajo
- Distancia mínima del sensor hasta la altura máxima de embalse

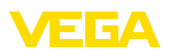

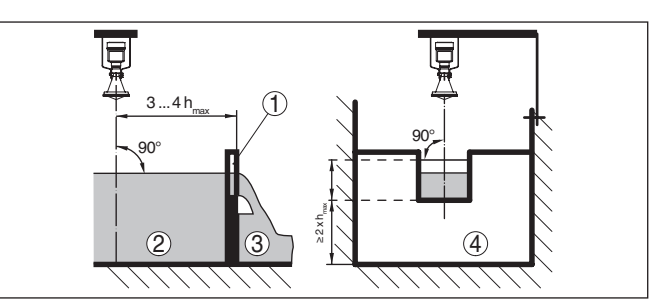

*Fig. 17: Medición de flujo con vertedero rectangular: d = distancia mínima del sensor; hmax. = llenado máximo del vertedero rectangular*

- *1 Compuerta del aliviadero (Vista lateral)*
- *2 Aguas arriba*
- *3 Aguas abajo*
- *4 Compuerta del aliviadero (Vista de aguas abajo)*

### **Canal Khafagi-Venturi**

Básicamente hay que considerar los puntos de vistas siguientes:

- Montaje del sensor por el lado de entrada<br>• Montaje en el centro del canal y perpendic
- Montaje en el centro del canal y perpendicular a la superficie del líquido.
- Distancia hasta el canal venturi
- Distancia mínima del sensor hasta la altura máxima de embalse

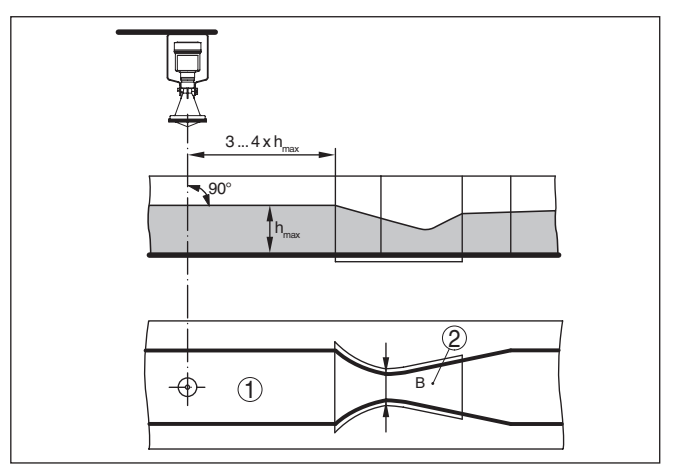

*Fig. 18: Medición de flujo con canal Khafagi-Venturi: d = distancia mínima del sensor; hmáx. = llenado máximo del canal; B = mayor estrechamiento del canal*

- *1 Posición del sensor*
- *2 Canal venturi*

**Medición de nivel**

Básicamente hay que considerar los puntos de vistas siguientes:

- Montaje del sensor en un área protegida
- Montaje perpendicular a la superficie del líquido

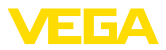

# **5 Conectar a la alimentación de tensión**

# **5.1 Preparación de la conexión**

**Instrucciones de seguridad**

# siguientes: **Advertencia:**

Conectar solamente en estado libre de tensión.

• La conexión eléctrica tiene que ser realizada exclusivamente por profesionales con la debida formación y que hayan sido autorizados por el titular de la instalación.

Prestar atención fundamentalmente a las instrucciones de seguridad

• En caso de esperarse sobrecargas de voltaje, hay que montar un equipo de protección contra sobrecarga.

La alimentación tensión es puesta a disposición a través de un acoplador de segmentos Profibus DP-/PA. El rango de alimentación de tensión puede diferenciarse en dependencia de la ejecución del equipo. Los datos para la alimentación de **Alimentación de tensión**

La conexión se realiza con cable blindado según la especificación Profibus. La alimentación de tensión y la transmisión de la señal digital de bus se realiza a través de la misma línea de comunicación de dos hilos. **Cable de conexión**

tensión se encuentran en el capítulo "*Datos técnicos*".

Asegúrese de que el cable utilizado tiene la resistencia a la temperatura y la seguridad contra incendios requerida para la temperatura ambiente máxima producida.

Emplear cable con sección redonda en los equipos con carcasa y racor atornillado para cables. Controlar para que diámetro exterior del cable es adecuado el racor atornillado para cables, para garantizan la estanqueidad del racor atornillado para cables (Tipo de protección IP).

Emplear un diámetro de cable adecuado para el racor atornillado para cables.

Favor de atender, que su instalación se realice según la especificación Profibus. Hay que prestar especialmente atención a la terminación del bus a través de las resistencia finales correspondientes.

Informaciones detalladas sobre la especificación, instalación y topología de cables están en "*Profibus PA - User and Installation Guideline*" en www.profibus.com.

**Entrada de cables ½ NPT**

En el equipo con entrada de cables ½ NPT y carcasa plástica hay un inserto roscado de ½" inyectado en la carcasa plástica.

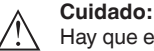

Hay que ejecutar la fijación del racor NPT o del tubo de acero en el inserto roscado sin grasa. Las grasas comunes pueden contener aditivos que atacan los puntos de conexión entre el inserto roscado y la carcasa. Eso puede afectar la resistencia de la conexión y la hermeticidad de la carcasa.

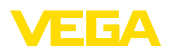

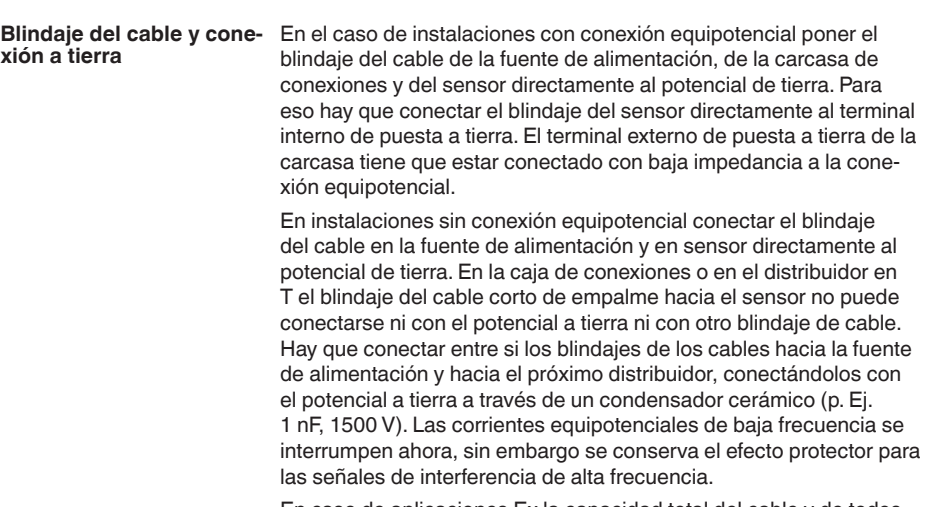

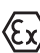

En caso de aplicaciones Ex la capacidad total del cable y de todos los condensadores no puede exceder 10 nF.

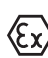

En el caso de aplicaciones Ex hay que tener en cuenta las especificaciones de montaje. Especialmente hay que asegurar, que no fluya ninguna corriente equipotencial por el blindaje del cable. En caso de puesta a tierra por ambos extremos esto se logra, mediante el empleo del condensador descrito anteriormente o mediante una conexión equipotencial individual.

# **5.2 Pasos de conexión**

Proceder de la forma siguiente:

- 1. Destornillar la tapa de la carcasa
- 2. Extraer un módulo de visualización y configuración existente eventualmente, girando hacia la izquierda
- 3. Soltar la tuerca de unión del prensaestopas y quitar el tapón
- 4. Pelar aproximadamente 10 cm (4 in) de la envoltura del cable de conexión, quitar aproximadamente 1 cm (0.4 in) de aislamiento a los extremos de los conductores
- 5. Empujar el cable en el sensor a través del racor atornillado para cables
- 6. Subir la palanca de apertura de los terminales con un destornillador (ver la Fig. siguiente)
- 7. Insertar los extremos de los conductores en los terminales según el esquema de conexión.

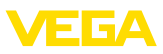

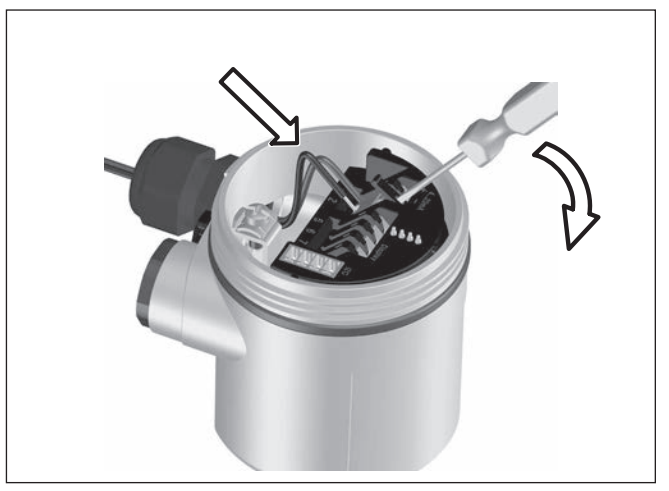

*Fig. 19: Pasos de conexión 6 y 7*

- 8. Empujar hacia abajo las palancas del terminal, el resorte del terminal cierra perceptiblemente
- 9. Comprobar el asiento correcto de los conductores en los terminales tirando ligeramente de ellos
- 10. Conectar el blindaje con el terminal interno de puesta a tierra, y el terminal externo de puesta a tierra con la conexión equipotencial.
- 11. Apretar la tuerca de unión del racores atornillados para cables, la junta tiene que abrazar el cable completamente
- 12. Atornillar la tapa de la carcasa

Con ello queda establecida la conexión eléctrica.

# **5.3 Esquema de conexión para carcasa de una cámara**

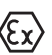

Las figuras siguientes son validas tanto para la versión No Ex como para la versión Ex-ia.

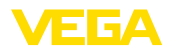

### **Resumen de carcasas**

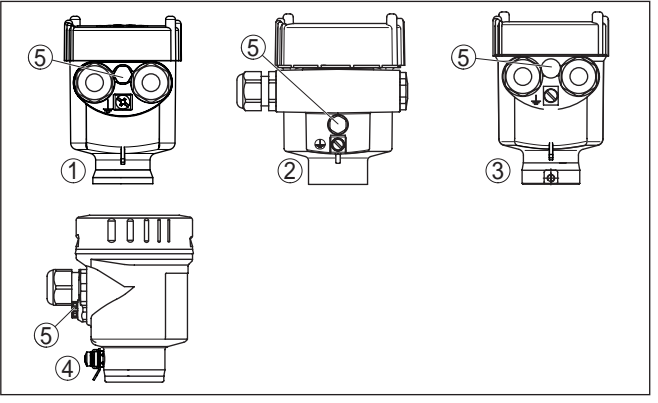

*Fig. 20: Variantes de materiales de carcasa de una cámara*

- *1 Plástico*
- *2 Aluminio*
- *3 Acero inoxidable (fundición de precisión)*
- *4 Acero inoxidable (electropulido )*
- *5 Elemento de filtro para la compensación de la presión de aire. Tapón ciego en caso de versión IP 66/IP 68, 1 bar para aluminio y acero inoxidable*

### **Compartimento de la electrónica y de conexiones**

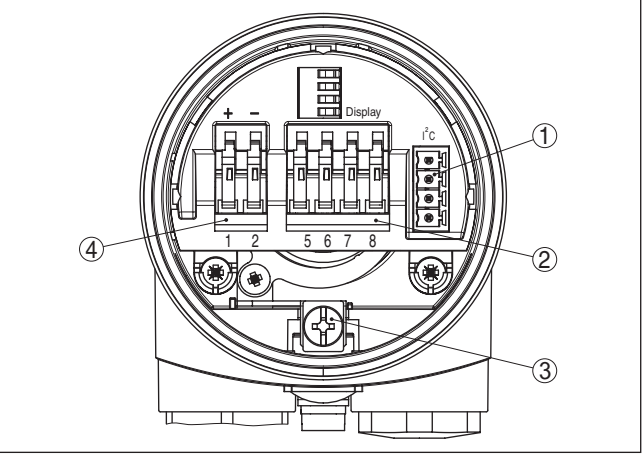

*Fig. 21: Compartimento de la electrónica y de conexiones - Carcasa de una cámara*

- *1 Conectador enchufable para VEGACONNECT (Conector-I²C)*
- *2 Terminales de resorte para la conexión de la unidad de indicación externa VEGADIS 81*
- *3 Terminal de puesta a tierra para la conexión del blindaje del cable*
- *4 Terminales elásticos para la alimentación de tensión*

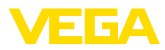

### **Esquema de conexión**

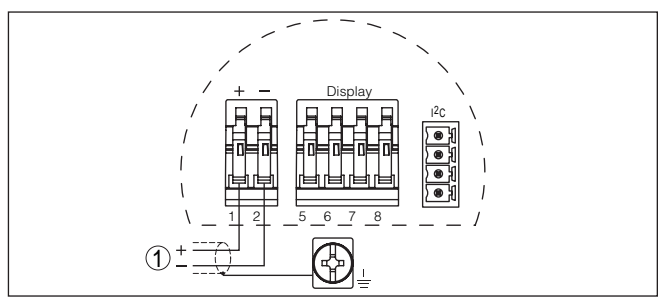

*Fig. 22: Esquema de conexión . Carcasa de una cámara*

*1 Alimentación de tensión, salida de señal*

# **5.4 Esquema de conexión carcasa de dos cámaras**

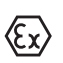

Las figuras siguientes son validas tanto para la versión No Ex como para la versión Ex-ia.

### **Resumen de carcasas**

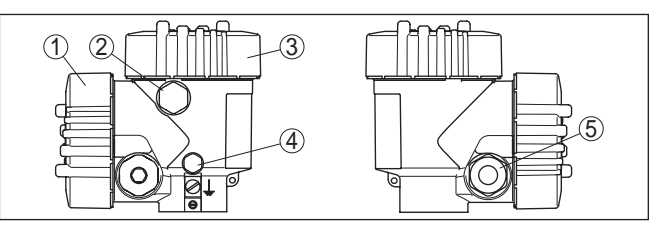

*Fig. 23: Carcasa de dos cámaras*

- *1 Tapa carcasa cámara de conexiones*
- *2 Tapón ciego o conector M12 x 1 para VEGADIS 81 (opcional)*
- *3 Tapa de la carcasa compartimiento electrónico*
- *4 Elemento de filtro para la compensación de la presión atmosférica*
- *5 Racor atornillado para cables*

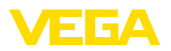

### **Compartimiento de la electrónica**

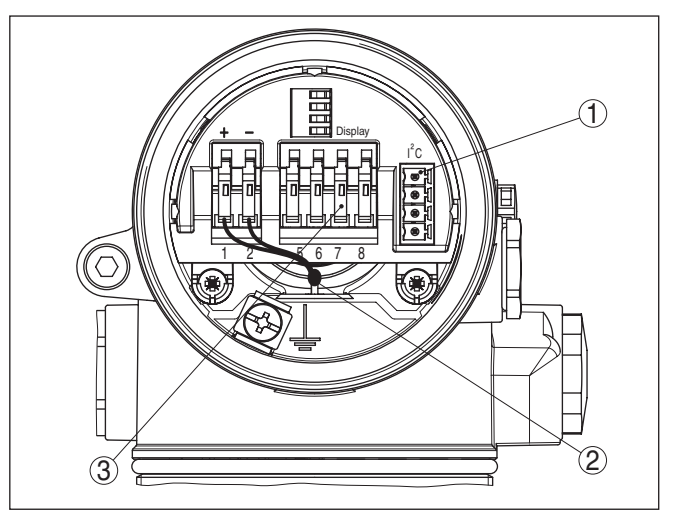

*Fig. 24: Compartimiento de la electrónica - Carcasa de dos cámaras.*

- *1 Conectador enchufable para VEGACONNECT (Conector-I²C)*
- *2 Línea de conexión interna hacia el compartimento de conexión*
- *3 Terminales de conexión para VEGADIS 81*

# $(1)$ 2 3 **Display** 1 2  $12$ **Compartimiento de cone-**

*Fig. 25: Compartimiento de conexiones - Carcasa de dos cámaras*

- *1 Terminales elásticos para la alimentación de tensión*
- *2 Conectador enchufable para VEGACONNECT (Conector-I²C)*
- *3 Terminal de puesta a tierra para la conexión del blindaje del cable*

**xiones**

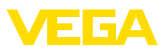

### **Esquema de conexión**

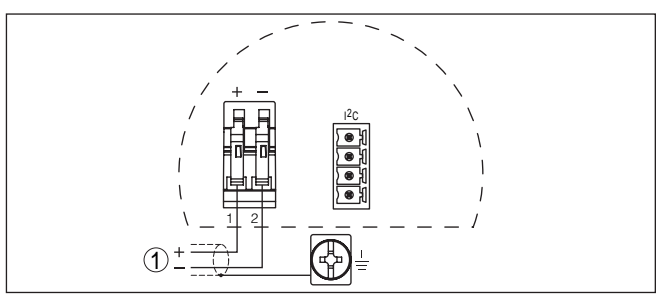

*Fig. 26: Esquema de conexión - Carcasa de dos cámaras*

*1 Alimentación de tensión, salida de señal*

# **5.5 Esquema de conexión carcasa de dos cámaras Ex d**

### **Información:**

Los instrumentos versión Ex d estarán disponibles primeramente más tarde con la revisión de hardware …- 01 o mayor así como con homologaciones especificas del país como p. ej. según FM o CSA.

### **Resumen de carcasas**

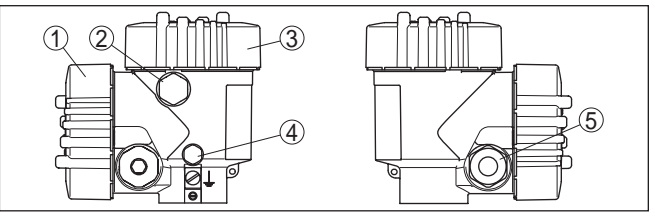

*Fig. 27: Carcasa de dos cámaras*

- *1 Tapa carcasa cámara de conexiones*
- *2 Tapón ciego o conector M12 x 1 para VEGADIS 81 (opcional)*
- *3 Tapa de la carcasa compartimiento electrónico*
- *4 Elemento de filtro para la compensación de la presión atmosférica*
- *5 Racor atornillado para cables*

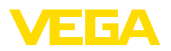

### **Compartimiento de la electrónica**

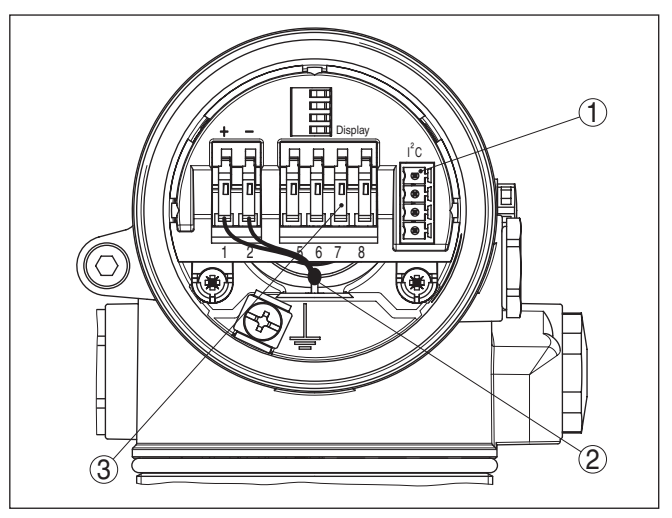

*Fig. 28: Compartimiento de la electrónica - Carcasa de dos cámaras.*

- *1 Conectador enchufable para VEGACONNECT (Conector-I²C)*
- *2 Línea de conexión interna hacia el compartimento de conexión*
- *3 Terminales de conexión para VEGADIS 81*

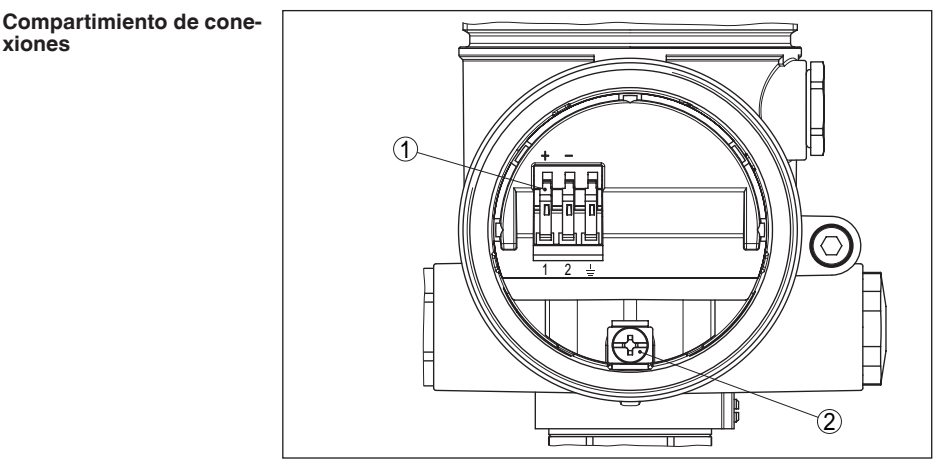

*Fig. 29: Compartimiento de conexiones, Carcasa de dos cámaras EX-d-ia*

- *1 Terminales elásticos para la alimentación de tensión y el blindaje del cable*
- *2 Terminal de tierra para la conexión del blindaje del cable*

**xiones**

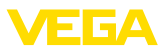

### **Esquema de conexión**

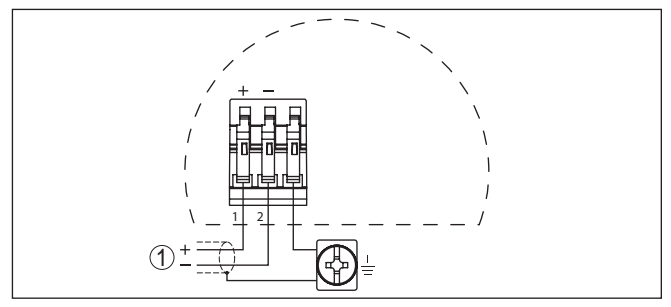

*Fig. 30: Esquema de conexión con carcasa de dos cámaras EX-d-ia*

*1 Alimentación de tensión, salida de señal*

# **5.6 Esquema de conexión - versión IP 66/IP 68, 1 bar**

### **Ocupación de conductores del cable de conexión**

**Fase de conexión**

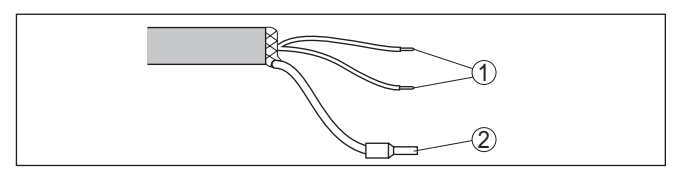

*Fig. 31: Ocupación de conductores del cable de conexión*

- *1 Pardo (+) y azul (-) hacia la alimentación de tensión o hacia el sistema de evaluación*
- *2 Blindaje*

# **5.7 Fase de conexión**

Después de la conexión del VEGAPULS 61 a la alimentación de tensión o después del retorno de la tensión, el equipo realiza primeramente un auto chequeo durante 30 segundos aproximadamente. Se ejecutan los pasos siguientes:

- Comprobación interna de la electrónica
- Indicación del tipo de equipo, versión de firmware así como el TAG del sensor (denominación del sensor)
- El byte de estado se pone momentáneamente en interrupción

Después se indica el valor de medición actual y se suministra la señal digital de salida correspondiente a la línea.<sup>1)</sup>

<sup>1)</sup> Los valores equivalen al valor de nivel actual, así como a los ajuste realizados previamente, p. Ej., Ajuste de fábrica.

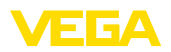

# **6 Puesta en funcionamiento con el módulo de visualización y configuración PLICSCOM**

# **6.1 Descripción breve**

El módulo de visualización y configuración sirve para la indicación del valor de medición, para el ajuste y para el diagnóstico. Se puede emplear en las siguientes variantes de carcasas y equipos:

- Todos los sensores de la familia de equipos plics®, tanto en carcasas de una como de dos cámaras (opcionalmente en la electrónica o en la caja de conexiones)
- Unidad de visualización y configuración externa VEGADIS 61

# **6.2 Colocar el módulo de visualización y configuración**

El módulo de visualización y configuración puede montarse y desmontarse del sensor en cualquier momento. Aquí no es necesaria la interrupción de la alimentación de tensión.

Proceder de la forma siguiente:

- 1. Destornillar la tapa de la carcasa
- 2. Colocar el módulo de visualización y configuración en la posición deseada encima de electrónica (se pueden seleccionar cuatro posiciones desplazadas a 90°)
- 3. Colocar el módulo de visualización y configuración sobre la electrónica y girar ligeramente hacia la derecha hasta que encastre
- 4. Atornillar fijamente la tapa de la carcasa con la ventana.

El desmontaje tiene lugar análogamente en secuencia inversa.

El módulo de visualización y configuración es alimentado por el sensor, no se requiere ninguna conexión adicional.

### **Montar/desmontar módulo de visualización y configuración**

**Funcionamiento/Cons-**

**trucción**

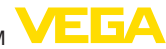

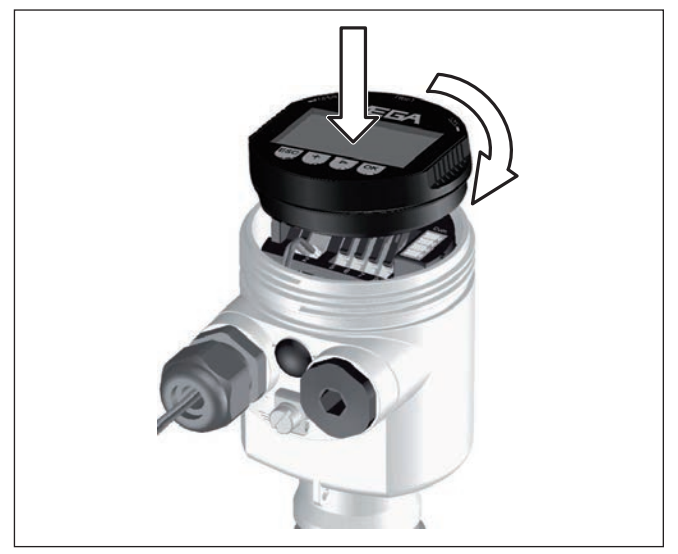

*Fig. 32: Colocar el módulo de visualización y configuración*

### **Indicaciones:** ı

En caso de que se desee reequipar el instrumento con un módulo de visualización y configuración para la indicación continua del valor medido, se necesita una tapa más alta con ventana.

# **6.3 Sistema de configuración**

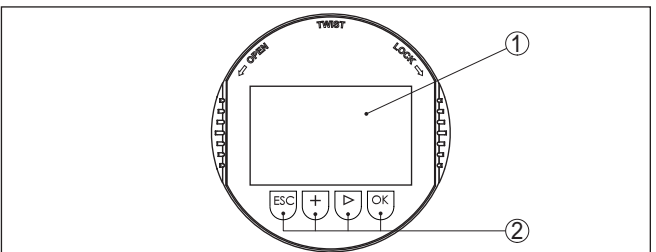

*Fig. 33: Elementos de indicación y ajuste*

- *1 Pantalla de cristal líquido*
- *2 Indicación de los números de los puntos del menú*
- *3 Teclas de configuración*

**Funciones de las teclas**

- Tecla *[OK]*:
	- Cambiar al esquema de menús
	- Confirmar el menú seleccionado
	- Edición de parámetros
	- Almacenar valor
- *[->]*-Tecla para la selección de:
	- Cambio de menú

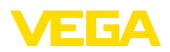

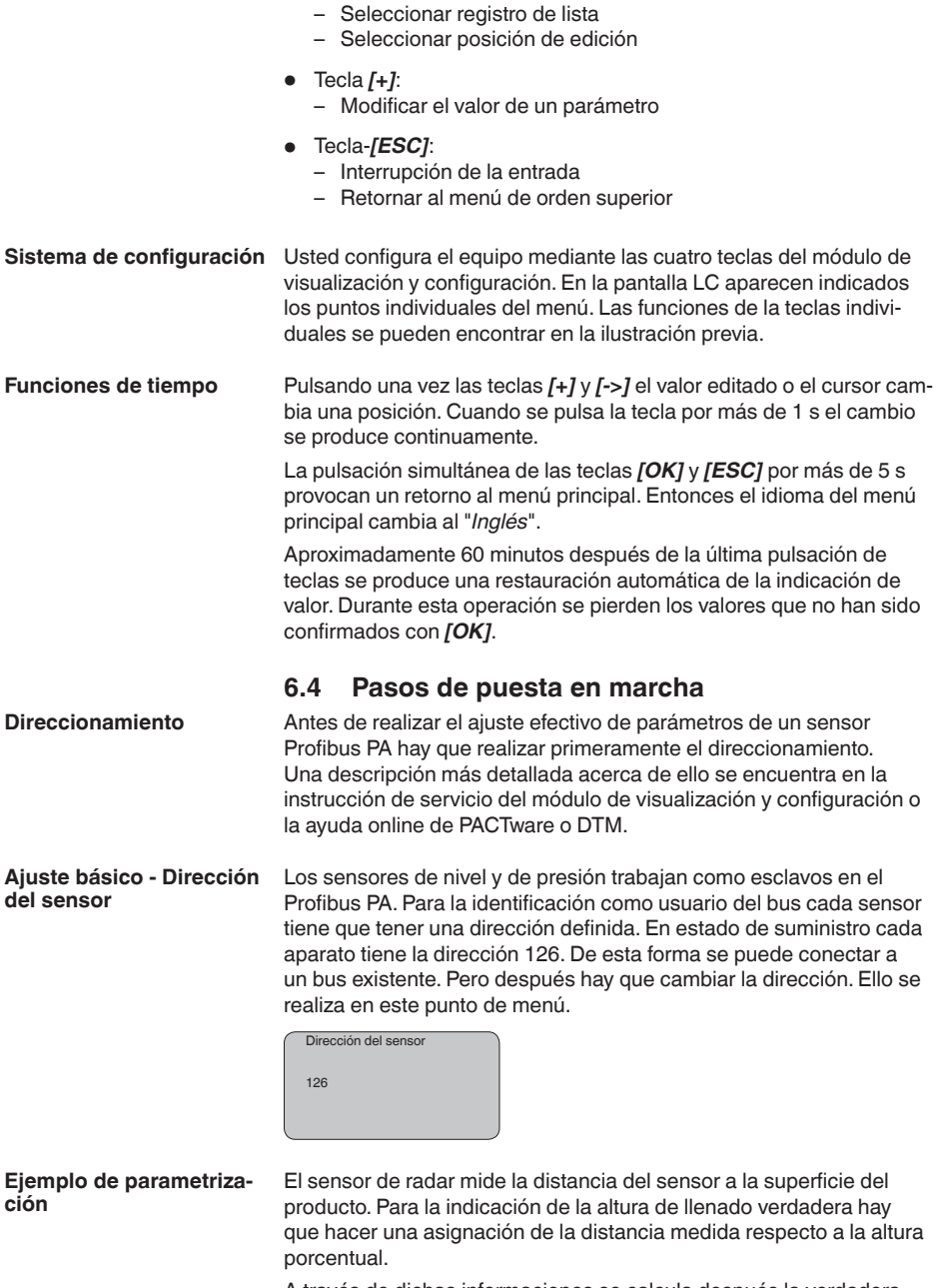

A través de dichas informaciones se calcula después la verdadera altura de llenado. Por eso el rango de trabajo del sensor es limitado simultáneamente desde el máximo al rango necesario.

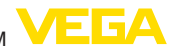

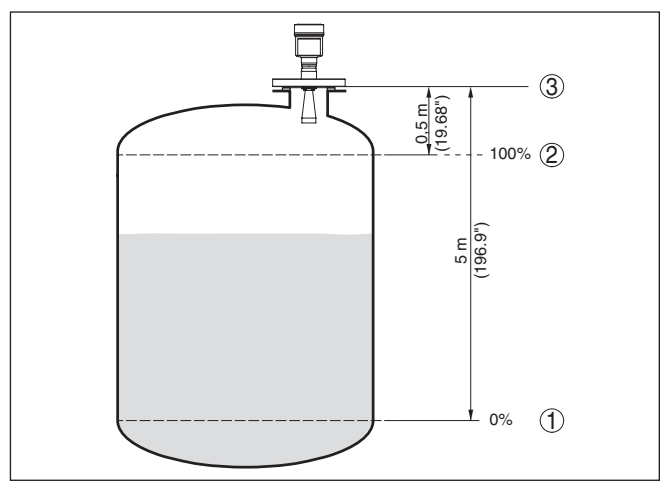

*Fig. 34: Ejemplo de parametrización ajuste mín/máx*

- *1 Nivel mín. = Distancia de medición máx.*
- *2 Nivel máx. = Distancia de medición mín*
- *3 Plano de referencia*

Para ese ajuste se entra la distancia de los niveles mínimo y máximo. Si se desconocen esos valores, también se puede ajustar p. Ej. con las distancias correspondientes al 10 % y el 90 %. El punto de partida para esos datos de distancia es siempre la superficie de obturación de la rosca o la brida.

El nivel actual no tiene ninguna importancia durante ese ajuste, el ajuste mín./máx. siempre se realiza sin variación del producto. De esta forma pueden realizarse esos ajustes previamente sin necesidad de montaje del instrumento.

**Ajuste básico - Ajuste mín.**

Proceder de la forma siguiente:

- 1. Cambio de la indicación del valor de medición al menú principal pulsando *[OK]*.
- ▶Ajuste básico **Display** Diagnóstico Asistencia técnica Info
- 2. Seleccionar el punto de menú *Ajuste básico* con *[->]*, confirmando con *[OK]*. Ahora, aparece el punto de menú *Ajuste mínimo*.

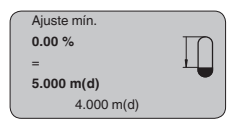

3. Preparar el valor porcentual para la edición con *[OK]* , poniendo el cursor con *[->]* sobre el punto deseado. Ajustar el valor por-
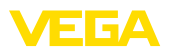

centual deseado con *[+]* , salvándolo con *[OK]* . Ahora el cursor salta al valor de distancia.

- 4. Entrar el valor de distancia correcto en metros adecuado al valor procentual para el deposito vacío (p. Ej. Distancia del sensor al fondo del deposito).
- 5. Salvar los ajustes con *[OK]* y cambiar a "Ajuste máx." con *[->]*.

### **Ajuste básico - Ajuste máx.**

Proceder de la forma siguiente:

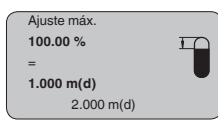

- 1. Preparar el valor porcentual para la edición con *[OK]* , poniendo el cursor con *[->]* sobre el punto deseado. Ajustar el valor porcentual deseado con *[+]* , salvándolo con *[OK]* . Ahora el cursor salta al valor de distancia.
- 2. Entrar el valor de distancia en metros, adecuado al valor procentual para el deposito lleno. Durante dicha operación favor de prestar atención, a que el nivel máximo tiene que estar debajo de la distancia del bloqueo.
- 3. Salvar los ajustes con *[OK]* y cambiar a "Selección del medio" con *[->]*.

Cada producto tiene un comportamiento de reflexión diferente. En el caso de los líquidos existen además superficies agitadas del producto y formación de espuma como factores perturbadores. Y en el caso de los sólidos estos son el desarrollo de polvo, los conos de apilado y los ecos adicionales a través de la pared del depósito. Para adaptar el sensor a las diferentes condiciones de medición, hay que realizar en ese punto de menú primeramente en "*Líquido*" la selección "*Sólido*". **Ajuste básico - Selección del producto**

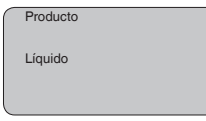

## **Información:**

En caso del VEGAPULS 61 con versión electrónica "*Alta sensibilidad*" el preajuste de fábrica es "*Sólido*". Sin embargo el equipo se emplea preferentemente en líquidos. En esos casos hay que cambiar la selección del medio a "*Líquido*" durante la puesta en marcha.

Los líquidos tienen un comportamiento de reflexión de intensidad variable en dependencia de la conductividad y valor de constante dieléctrica. Por ello bajo el punto de menú Líquido existen posibilidades adicionales de selección como "*Disolventes*", "*Compuestos químicos*" y "*Solución acuosa*".

En caso de sólidos puede seleccionarse opcionalmente "*Polvo/Polvo*", "*Granulado/Pelletes*" o "*Grava/Peladilla*".

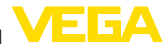

Con esa selección adicional el sensor se adapta óptimamente al producto, aumentando considerablemente la seguridad de medición, especialmente en casos de medios con malas propiedades de reflexión.

Entre los parámetros deseados a través de las teclas correspondientes, almacene la entrada y pase a la próxima opción de menú con las teclas *[->]*.

En combinación con el medio la forma del depósito puede influenciar también la medición. Para adaptar el sensor a esas condiciones de medición, este menú le brinda diferentes posibilidades de selección de acuerdo con la selección de líquido o sólido. Para "*Líquido*", estos son "*Tanque de almacenamiento* ", "*Tubo vertical* ", "*Depósito abierto*" o "*Depósito con agitador*", para "*Sólidos*" estas son "*Silo*" o "*Bunker*". **Ajuste básico - Forma del depósito**

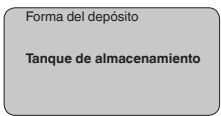

### **Información:**

En caso del VEGAPULS 61 con versión electrónica "*Alta sensibilidad*" el preajuste de fábrica es "*Silo*". Sin embargo el equipo se emplea preferentemente en líquidos. En esos casos hay que cambiar la forma de deposito a "*Tanque de almacenaje*" durante la puesta en marcha.

Entre los parámetros deseados a través de las teclas correspondientes, almacene la entrada y pase a la próxima opción de menú con las teclas *[->]*.

El canal es el interruptor selector de entrada para el bloque de funciones (FB) del sensor. Dentro del bloque de funciones se realizan ajustes de escala adicionales (Out-Scale). En este menú se selecciona el valor para el bloque de funciones: **Ajuste básico - Canal**

- SV1 (Secondary Value 1):
	- Porcentaje para sensores de radar, de microonda guiada y ultrasónicos
	- Presión o altura para convertidores de medición de presión
- SV2 (Secondary Value 2):
	- Distancia en caso de sensores de radar, microonda guiada y ultrasónicos
	- Porcentaje para convertidores de medición de presión
- PV (Primary Value):
	- Valor porcentual linealizado

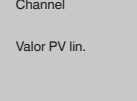

**Ajuste básico - Curva de linealización**

Para todos los depósitos donde el volumen del depósito no aumenta linealmente con la altura de nivel - p. Ej., en el caso de un tanque

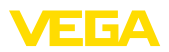

cilíndrico acostado o esférico - y se desea la indicación o salida del volumen, es necesaria una linealización. Para esos depósitos se encuentran consignadas curvas de linealización adecuadas. Las mismas expresan la relación entre la altura de nivel porcentual y el volumen del depósito. Mediante la activación de la curva adecuada se indica correctamente el volumen porcentual del depósito. En caso de que el volumen no se represente en por ciento, sino en litros o kilogramos por ejemplo, puede realizarse un ajuste de escala en el punto de menú "*Display*".

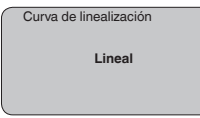

Entre los parámetros deseados a través de las teclas correspondientes, almacene la entrada y pase a la próxima opción de menú con las teclas *[->]*.

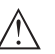

## **Cuidado:**

En caso de empleo del VEGAPULS 61 con homologación correspondiente como parte de un seguro contra sobrellenado según WHG hay que considerar lo siguiente:

Si se selecciona una curva de linealización, entonces la señal de medición no es más forzosamente lineal proporcional a la altura de nivel. Esto tiene que ser considerado por el usuario especialmente durante el ajuste del punto de conmutación en el emisor de señal límite.

Para suprimir variaciones en la indicación del valor de medición, p. Ej. por superficies agitadas del producto, puede ajustarse una atenuación. Este tiempo puede estar entre 0 y 999 segundos. Debe tener en cuenta, que de esta forma también se alarga el tiempo de reacción de toda la medición y que el sensor reaccionará solo con retraso antes las variaciones rápidas del valor de medición. Por regla general es suficiente un tiempo de pocos segundos para tranquilizar completamente la indicación del valor de medición. **Ajuste básico - Atenuación**

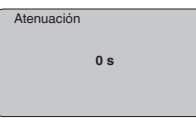

Entre los parámetros deseados a través de las teclas correspondientes, almacene la entrada y pase a la próxima opción de menú con las teclas *[->]*.

En este punto de menú se puede asignar una denominación definida al sensor, por ejemplo, el nombre del punto de medida o la denominación del tanque o del producto. En sistemas digitales y la documentación de instalaciones mayores hay que dar una denominación única para la identificación exacta de los puntos de medida individuales. **Ajuste básico - TAG sensor**

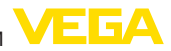

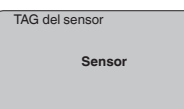

Con este punto concluye el ajuste básico y ahora puede saltarse al menú principal con la tecla *[ESC]*.

### **Área de menú pantalla**

Los sensores de radar,microondas guiadas y ultrasónicos suministran los valores de medición siguientes: **Display - Valor indicado**

- SV1 (Secondary Value 1): Valor porcentual después de la calibración
- SV2 (Secondary Value 2): Valor de distancia antes de la calibración
- PV (Primary Value): Valor porcentual linealizado
- PA-Out (Valor después del paso por el bloque de funciones): Salida PA

Un convertidor de medición de presión suministra los siguientes valores de medición:

- SV1 (Secondary Value 1): Valor de presión o altura antes de la calibración
- SV2 (Secondary Value 2): Valor porcentual después de la calibración
- PV (Primary Value): Valor porcentual linealizado
- PA-Out (Valor después del paso por el bloque de funciones): Salida PA
- Temperatura

En el menú "*Display*" se define, cual de esos valores aparecerá en el display.

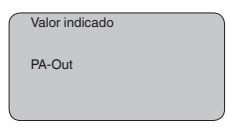

**Display - Iluminación**

Una retroiluminación integrada de fábrica se puede conectar a través del menú de configuración. La función depende de la intensidad de la tensión de alimentación. Ver "*Datos técnicos/Alimentación de tensión*"

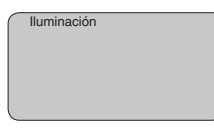

En el ajuste de fábrica está desconectada la iluminación.

**Diagnóstico - Indicador de seguimiento**

En el sensor se almacenan en cada caso los valores mínimos y máximos de temperatura de la electrónica correspondiente. En la opción de menú "*Indicador de seguimiento*" se indican esos valores así como el valor de temperatura actual.

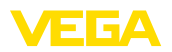

- Distancia mín. y máx en m(d)
- Temperatura mín. y máx.

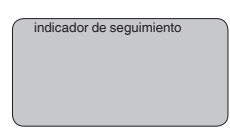

En el caso de sensores de medición sin contacto, se puede influencia la medición a través de las condiciones de proceso correspondientes. En ese punto de menú se indica la seguridad de medición del eco de nivel en dB. La seguridad de medición es intensidad de medición menos ruido. Mientras mayor es el valor, más seguramente funciona la medición. Para una medición en funcionamiento los valores son  $> 10$  dB. **Diagnóstico - Seguridad de medición.**

Con los sensores de ultrasonido, la "**Curva de ecos**" representa la intensidad de señal del eco a través del rango de medición. La unidad de intensidad de señal es "dB". La intensidad de señal permite una evaluación de la calidad de medición. **Diagnóstico - Selección de curvas**

> La "**curva de ecos perturbadores**" representa los ecos parásitos memorizados (ver menú "*Servicio*") del depósito con intensidad de señal en "dB" a través del rango de medición.

Con el arranque de una "**Curva de tendencia**" se registran hasta 3000 valores de medición en dependencia del sensor. A continuación los valores se pueden representar a través de un eje de tiempo. En cada caso se borran los valores más antiguos.

En el punto de menú "*Selección de curvas*" se selecciona la curva correspondiente.

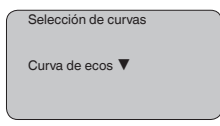

### **Información:**

Durante el suministro de fábrica el registro de tendencia se encuentra inactivo. El mismo tiene que ser iniciado por el usuario a través del punto de menú "*Arrancar curva de tendencia*".

**Diagnóstico - Representación de curva**

Una comparación de la curva de ecos y de eco parásito permite una información más exacta sobre la seguridad de medición. La curva seleccionada se actualiza continuamente. Con la tecla *[OK]* se abre un menú secundario con funciones de zoom.

Disponible en el caso de las "**Curvas de ecos y ecos perturbadores**":

- "X-Zoom": Función de lupa para la distancia de medición
- "Y-Zoom": ampliación 1-, 2-, 5- y 10 veces mayor de la señal en "*dB*"
- "Unzoom": retorno de la representación a la gama nominal de medición con ampliación simple

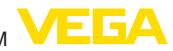

En la "**Curva de tendencia**" están disponibles:

- "X-Zoom": Resolución
	- $-1$  Minuto
	- $-1$  Hora
	- 1 Día
- "Stop/Start": Interrupción de un registro en curso o comienzo de un nuevo registro
- "Unzoom": retorno de la resolución a minutos

De fábrica el patrón de registro es de 1 minuto. Con el software de configuración PACTware dicho patrón puede ajustarse también a 1 hora o 1 día.

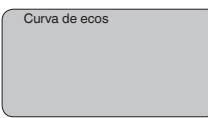

**Servicio - Supresión de señal parásita**

Tubuladuras altas o estructuras internas del deposito, como p. ej. arriostramientos o agitadores, así como adherencias o costuras de soldadura en las paredes del depósito, provocan reflexiones de interferencia que pueden perturbar la medición. Una supresión de señal parásita detecta y marca y almacena esas señales parásitas para que no se considere más durante la medición de nivel. Esto debe realizarse con poco nivel de llenado, para que puedan captarse todas las reflexiones de interferencia existentes eventualmente.

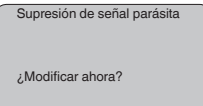

Proceder de la forma siguiente:

- 1. Cambio de la indicación del valor de medición al menú principal pulsando *[OK]*.
- 2. Seleccionar el punto de menú "*Servicio*" con *[->]*, confirmando con *[OK]*. Ahora aparece el punto de menú *Supresión de la señal parásita*.
- 3. Confirmar "*Modificar ahora supresión de la señal parásita*" con *[OK]* seleccionando "*Nueva creación*" en el menú siguiente. Entrar la distancia verdadera desde el sensor hasta la superficie del producto. Todos las señales parásitas existentes en esa zona son detectadas y salvadas por el sensor después de la confirmación con *[OK]*.

# **Indicaciones:**

Comprobar la distancia hasta la superficie del producto, ya que en caso de una especificación falsa (demasiado grande) se salva el nivel actual como señal parásita. Por consiguiente en esa zona no puede captarse más el nivel.

**Servicio - Ajuste ampliado**

El punto de menú "*Ajuste ampliado*" brinda la posibilidad de optimizar el VEGAPULS 61 para aplicaciones con variaciones muy rápidas de

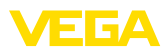

nivel. Para ello seleccionar la función "*variación rápida de nivel > 1 m/ min.*".

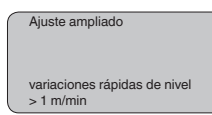

### **Indicaciones:**

П

Debido a que la formación del promedio de la evaluación de la señal es considerablemente reducido para la función " *variación rápida de nivel > 1 m/min.*", las reflexiones parásitas a causa de agitadores o estructuras internas del depósito pueden conducir a variaciones del valor de medición. Por eso es recomendable una supresión de señal parásita.

**Servicio - Valor PA adicional**

El Profibus transmite dos valores cíclicamente. El primer valor se determina en el punto de menú *Channel*. La selección del valor cíclico adicional tiene lugar en el punto de menú "*Valor PA adicional*".

Los valores siguientes se pueden seleccionar para sensores de radar, microondas guiadas y ultrasónicos:

- SV1 (Secondary Value 1): Valor porcentual después de la calibración
- SV2 (Secondary Value 2): Valor de distancia antes de la calibración
- PV (Primary Value): Valor porcentual linealizado

En caso del convertidor de medición de presión se encuentran a selección los valores siguientes:

- SV1 (Secondary Value 1): Valor de presión o altura antes de la calibración
- SV2 (Secondary Value 2): Valor porcentual después de la calibración
- PV (Primary Value): Valor porcentual linealizado

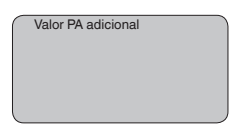

#### **Servicio - Determinar Out-Scale**

Aquí se determinan la unidad y la calibración para PA-Out. Dichos ajustes son validos también para los valores indicados en el módulo de visualización y configuración, si se ha seleccionado PA-Out en el punto de menú "*Valor indicado*".

Los siguientes valores indicados se encuentran disponibles en "Unidad Out-Scale":

- Presión (solo en caso de transmisores de presión)
- Altura
- Tierra
- Flujo
- Volumen
- Otros (sin unidad, %, mA)

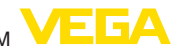

En el punto de menú "*PV-Out-Scale*" se entra el valor numérico deseado con lugar decimal para 0 % y 100 % del valor de medición.

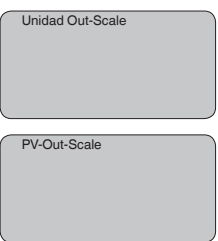

### **Asistencia técnica - Simulación**

En esta opción del menú se simulan valores diferentes de nivel o presión a través de la salida de corriente. De esta forma se comprueban por ejemplo, los equipos indicadores conectados a continuación o las tarjetas de entrada del sistema de control.

Se encuentran disponibles los siguientes valores de simulación:

- Porcentaje
- Corriente
- Presión (en caso de transmisores de presión)
- Distancia (en el caso de radar o microonda guiada)

En el casi de sensores Profibus PA la selección del valor simulado tiene lugar a través de "Channel" en el menú "*Ajustes básicos*".

La simulación se inicia de la forma siguiente:

- 1. Pulsar *[OK]*
- 2. Seleccionar con *[->]* la magnitud de simulación deseada y confirmar con *[OK]*
- 3. Con *[+]* y *[->]* ajustar el valor numérico deseado.
- 4. Pulsar *[OK]*

La simulación transcurre, mientras tanto se emite la corriente 4 … 20 mA/HART o un valor digital en el caso de Profibus PA o Foundation Fieldbus.

La simulación se interrumpe de la forma siguiente:

→ Pulsar *[ESC]*

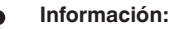

10 min. después de la última confirmación de teclas se interrumpe automáticamente la simulación.

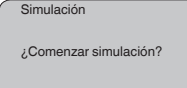

**Servicio - Reset**

### **Ajuste básico**

Cuando se realiza el "*Reset*", el sensor inicializa los valores de los puntos de menú siguientes a los valores de reset (ver tabla):<sup>2)</sup>

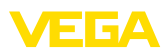

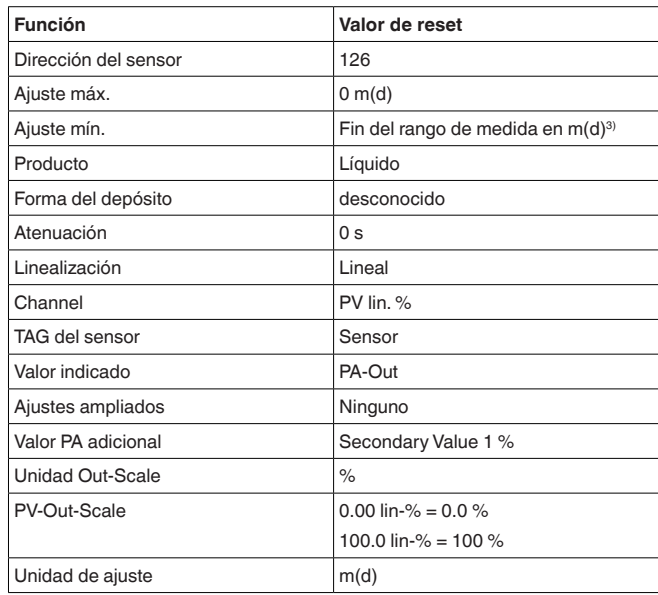

Los valores de los puntos de menú siguientes "*no*" no se inicializan a los valores de inicialización con **Reset** (ver tabla):

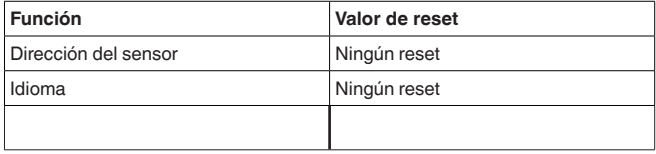

### **Ajustes de fábrica**

Como el ajuste básico, además se inicializan parámetros especiales a los valores por defecto.<sup>4)</sup>

#### **indicador de seguimiento**

Los valores de distancia mín. y máx. se inicializan al valor actual.

#### **Servicio - Unidad de calibración**

En este punto de menú seleccionar la unidad interna de cálculo del sensor.

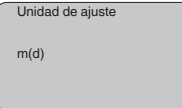

28444-ES-190124 28444-ES-190124

- 3) En dependencia del tipo de sensor, ver "Datos técnicos".
- 4) Parámetros especiales son parámetros que se ajustan con el software de configuración PACTware a nivel de servicio de forma específica para el cliente.

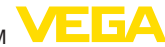

El sensor se encuentra ajustado de fábrica al idioma del país especificado en el pedido. En este punto de menú se selecciona el idioma del país. A partir de la versión de software 3.50 están disponibles los idiomas siguientes: **Servicio - Idioma**

- **Deutsch**
- English
- Français
- Espanõl
- Pycckuu
- Italiano
- Netherlands
- Japanese
- Chinese

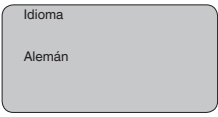

HART ofrece los modos de trabajo Estándar y Multidrop. **Servicio - Modo HART**

> El modo de operación estándar con la dirección fija 0 significa entrega del valor de medición en forma de señal de 4 … 20 mA.

En modo de operación Multidrop se pueden operar hasta 15 sensores en una línea de dos conductores. A cada sensor hay que asignarle una dirección entre 1 y 15.5)

En este punto de menú se determina el modo de funcionamiento HART y se introduce la dirección para Multidrop.

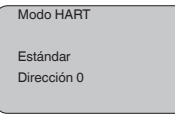

El ajuste de fábrica es estándar con dirección 0.

### **Copiar datos del sensor**

Esa función posibilita la lectura de los datos de parametrización, así como la escritura de los datos de parametrización en el sensor mediante el módulo de visualización y configuración. Una descripción de la función se encuentra en el manual de instrucciones "*Módulo de visualización y configuración*".

Con esa función se leen y se escriben los datos siguientes:

- Representación valor medido
- Ajuste
- Producto
- Diámetro interior tubo vertical (para versiones de tubo vertical)
- Forma del depósito
- Atenuación
- Curva de linealización
- 5) La señal de 4 … 20 mA del sensor se desconecta, el sensor consume una corriente constante de 4 mA. La señal de medición se transmite exclusivamente como señal digital HART.

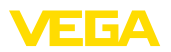

- TAG del sensor
- Valor indicado
- Unidad de indicación
- Escalada
- Salida de corriente
- Unidad de ajuste
- Idioma

Los siguientes datos importantes de seguridad **no** no se leen o escriben:

- Modo HART
- PIN
- SIL

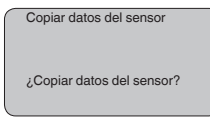

En este punto de menú se activan/desactivan los PINES continuamente. La entrada de un PIN de 4 dígitos protege los datos del sensor contra acceso no autorizado y modificaciones involuntarias. Si el PIN se encuentra activo continuamente, entonces puede desactivarse temporalmente (o sea por 10 min. aprox) en cada punto de menú. El PIN al momento del suministro es 0000. **Asistencia técnica - PIN**

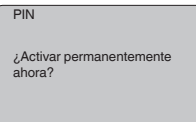

Cuando el PIN se encuentra activo solamente se permiten las funciones siguientes:

- Selección de opciones de menú e indicación de datos
- Leer los datos del sensor en el módulo de visualización y configuración

En este menú pueden leerse las informaciones más importantes acerca del sensor:

- Tipo de instrumento
- Número de 8 dígitos, p. Ej. 12345678

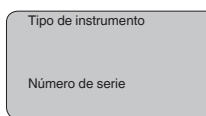

- Fecha de calibración: Fecha de la calibración de fábrica
- Versión de software: Estado de edición del software del sensor

**Info**

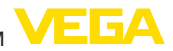

Fecha de calibración Versión de software

• Última modificación mediante PC: Fecha de la última modificación de parámetros del sensor mediante PC

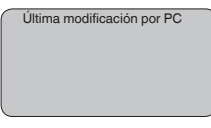

• Homologación, conexión al proceso, sello, cabeza de medición, rango de medición, sistema electrónico, caja, entrada de cables, enchufe, longitud de cable, etc.

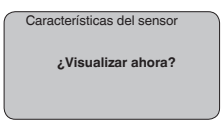

# **6.5 Esquema del menú**

#### **Información:** П

En dependencia del equipamiento y la aplicación las ventanas de menú con fondo claro no están siempre disponibles.

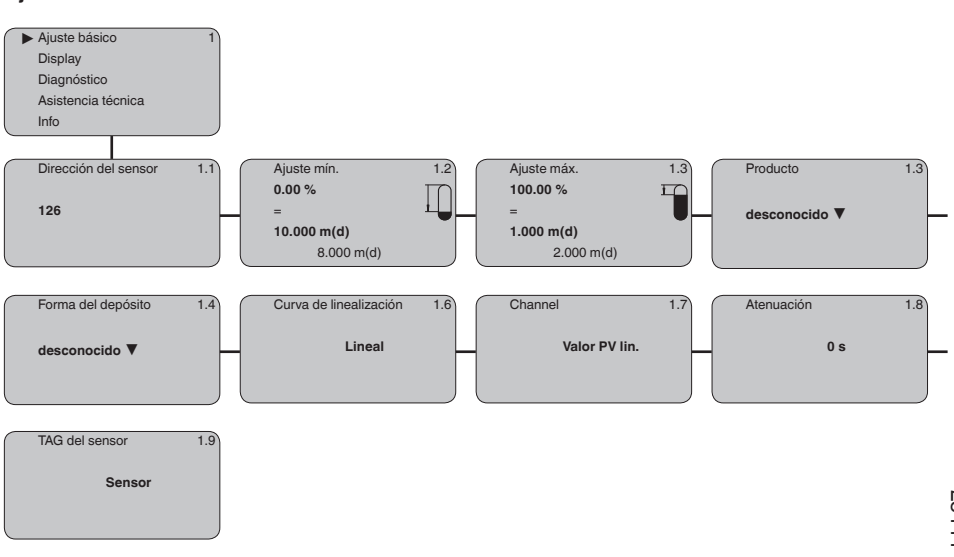

# **Ajuste básico**

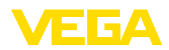

## **Display**

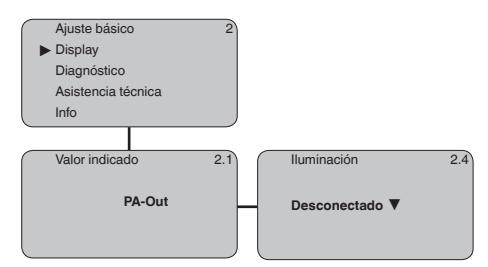

# **Diagnóstico**

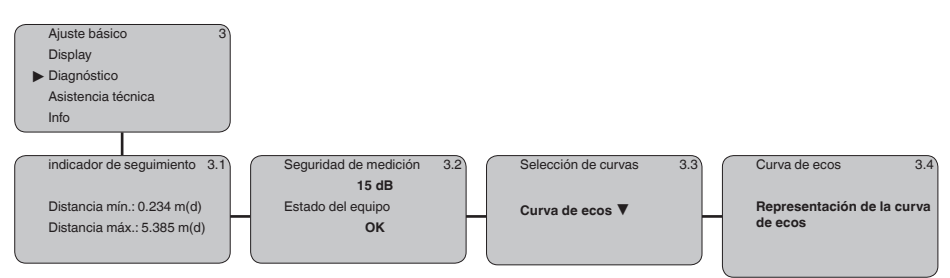

# **Asistencia técnica**

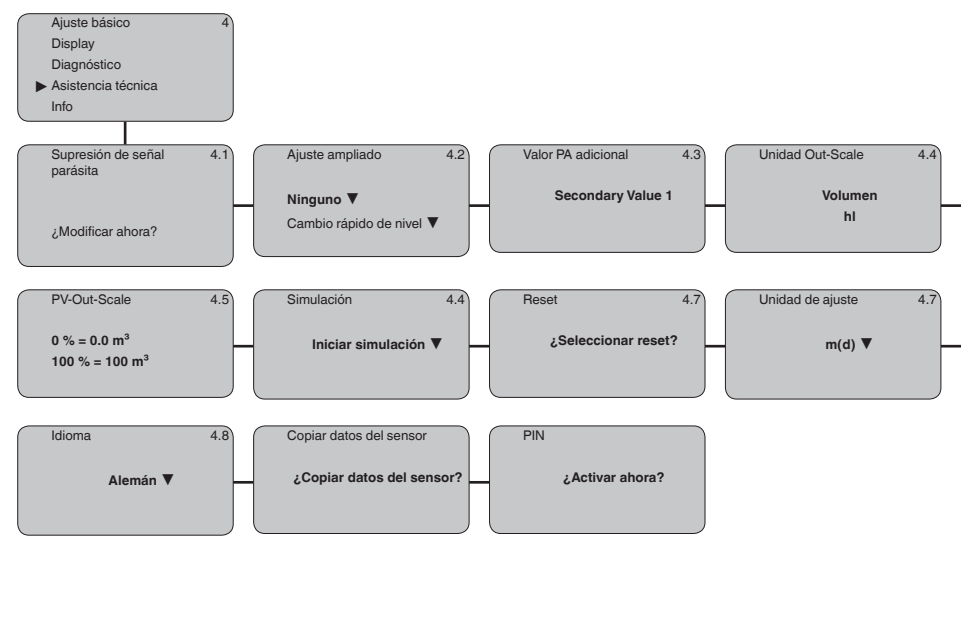

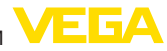

#### **Info**

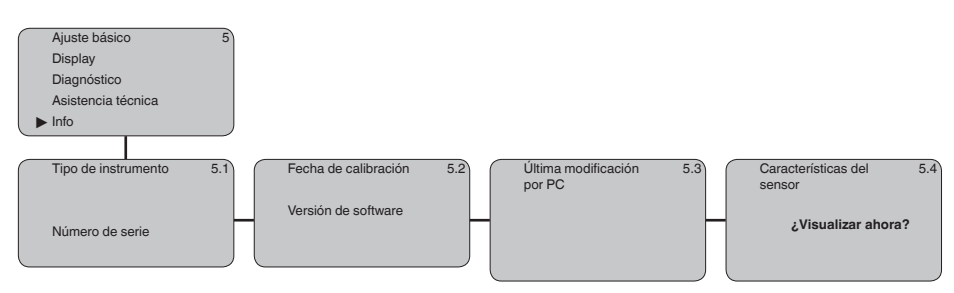

# **6.10 Aseguramiento de los datos de parametrización**

Se recomienda la anotación de los datos ajustados, p. Ej., en el presente manual de instrucciones, archivándolos a continuación. De esta forma se encuentran disponible para uso múltiple y para fines de servicio.

Si VEGAPULS 61 está equipado con un módulo de visualización y configuración, entonces pueden leerse los datos más importantes del sensor en el módulo de visualización y configuración. El modo de procedimiento se describe en el manual de instrucciones "*Módulo de visualización y configuración*" en la opción del menú "*Copiar datos del sensor*". Los datos permanecen guardados permanentemente allí también en caso de una interrupción de la alimentación del sensor.

Si fuera necesario un cambio del sensor, entonces se enchufa el módulo de visualización y configuración en el equipo de recambio, escribiendo también los datos en el sensor en el punto de menú "*Copiar datos del sensor*".

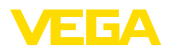

# **7 Poner en funcionamiento con PACTware y otros programas de configuración**

# **7.1 Conectar el PC**

**VEGACONNECT directamente en el sensor**

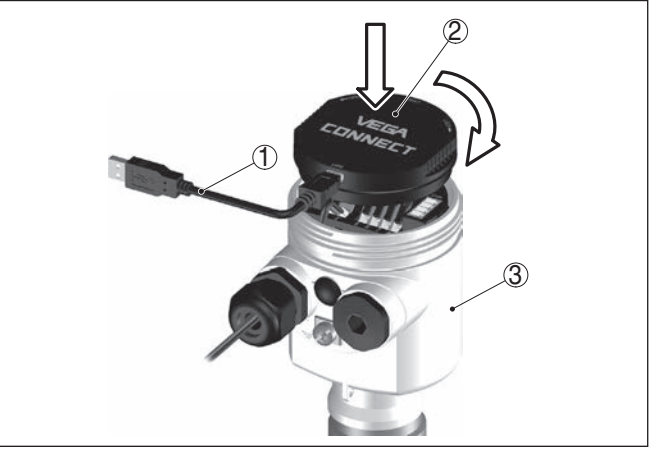

*Fig. 35: Conexión del PC directamente al sensor a través de VEGACONNECT*

- *1 Cable USB hacia el PC*
- *2 VEGACONNECT*
- *3 Sensor*

### **VEGACONNECT externo**

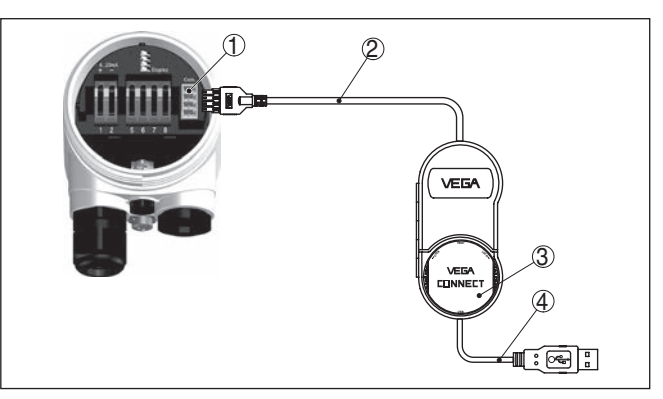

*Fig. 36: Conexión vía VEGACONNECT externa*

- *1 Interface Bus I²C (Com.) en el sensor*
- *2 Cable de conexión I²C del VEGACONNECT*
- *3 VEGACONNECT*
- *4 Cable USB hacia el PC*

Componentes necesarios

- VEGAPULS 61
- PC con PACTware y DTM-VEGA adecuado

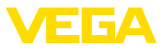

- VEGACONNECT
- Fuente de alimentación o instrumento de acondicionamiento de señal

# **7.2 Parametrización con PACTware**

Para la parametrización del equipo a través de una PC Windows es necesario el software de configuración PACTware y un controlador de equipo adecuado (DTM) según la norma FDT. La versión de PAC-Tware actual así como todos los DTM disponibles están resumidos en una DTM-Collection. Además, los DTM pueden integrarse en otras aplicaciones generales según la norma FDT.

### **Indicaciones:**

Para garantizar el soporte de todas las funciones del equipo, debe emplearse siempre la DTM-Collection más nueva. Además, no todas las funciones descritas están dentro de las versiones de firmware antiguas. El software de equipo más nuevo puede bajarse de nuestro sitio Web. En Internet también está disponible una descripción de la secuencia de actualización.

La puesta en marcha restante se describe en el manual de instrucciones "*DTM-Collection/PACTware*", adjunto en cada DTM Collection y con posibilidad de descarga desde Internet. Descripciones más detalladas se encuentra en la ayuda en línea de PACTware y el DTM.

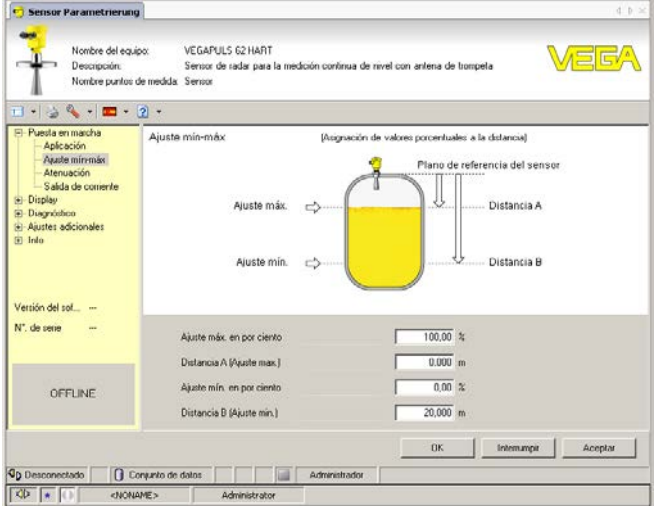

*Fig. 37: Ejemplo de una vista DTM*

#### **Versión estándar/completa**

**Requisitos**

Todos los DTM de equipos están disponibles como versión estándar gratis y como versión completa sujeta a pago. La versión estándar tiene todas las funciones necesarias para una puesta en marcha completa. Un asistente para la organización simple de proyectos facilita la configuración considerablemente. El almacenaje/impresión

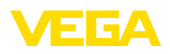

del proyecto asó como la función de importación/exportación también forman parte de la versión estándar.

En la versión completa hay además una función de impresión ampliada para la documentación completa del proyecto así como la posibilidad de almacenaje de valores medidos y curvas de ecos. Además, aquí hay disponible un programa para el cálculo de tanques así como un Multiviewer para la indicación y evaluación de los valores medidos y curvas de ecos almacenados.

La versión estándar se puede descargar en www.vega.com/downloads. La versión completa Usted la recibe en un CD a través de su representación correspondiente.

# **7.3 Ajuste de parámetros con PDM**

Para los sensores VEGA hay descripciones de equipos disponibles en forma de EDD para el programa de configuración PDM. Las descripciones de equipos ya están implementadas en las versiones actuales de PDM. En caso de versiones antiguas de PDM se pueden descargar gratis desde nuestra página web www.vega.com.

# **7.4 Aseguramiento de los datos de parametrización**

Se recomienda la documentación y registro de los datos de parametrización. De esta forma se encuentran disponible para uso múltiple y para fines de servicio.

La colección DTM-VEGA y PACTware en la versión profesional con licencia le ofrece las herramientas adecuadas para una documentación sistemático del proyecto y almacenaje.

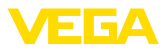

# **8 Mantenimiento y eliminación de fallos**

# **8.1 Mantenimiento**

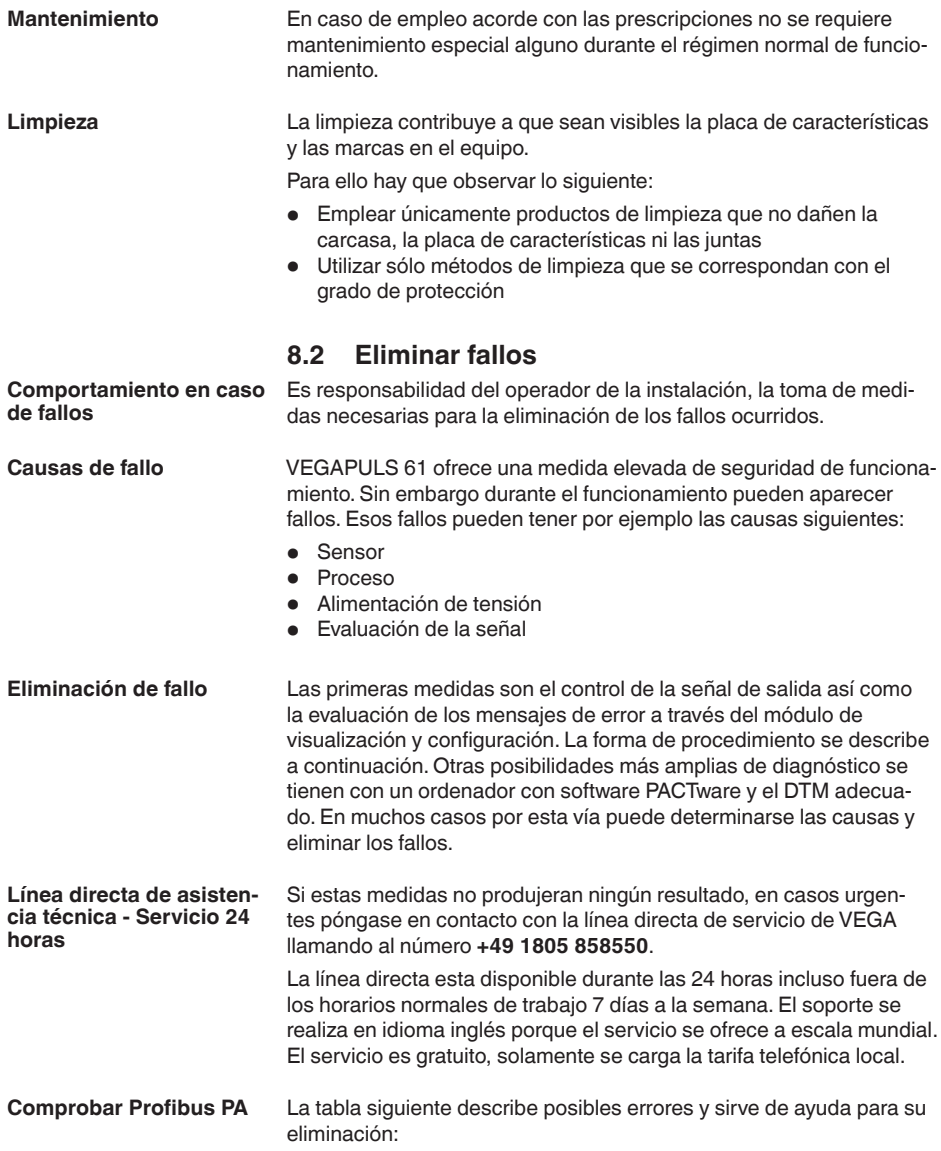

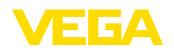

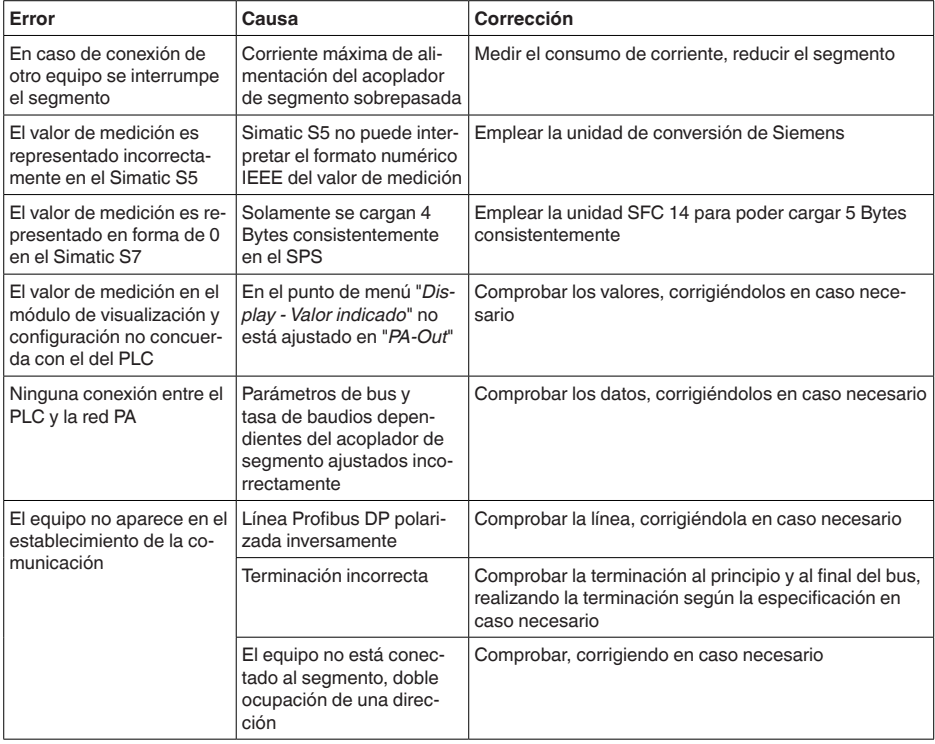

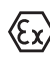

En el caso de aplicaciones Ex, hay que tener en cuenta las reglas para la interconexión de circuitos eléctricos de seguridad intrínseca.

#### **Avisos de error a través del módulo de visualización y configuración**

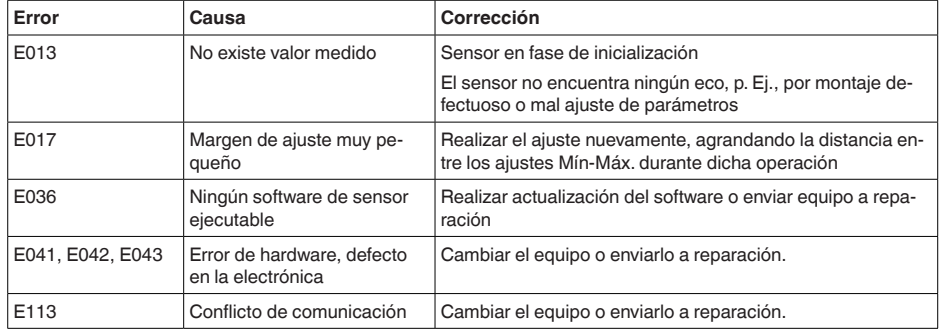

#### **Comportamiento después de la eliminación de fallos**

En dependencia de la causa de fallo y de las medidas tomadas hay que realizar nuevamente en caso necesario los pasos de procedimiento descritos en el capítulo "*Puesta en marcha*".

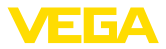

# **8.3 Cambiar módulo electrónico**

En caso de un defecto el módulo electrónico puede ser cambiado por el usuario.

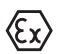

En caso de aplicaciones Ex solamente se puede emplear un equipo y un módulo electrónico con la homologación Ex correspondiente.

Si no hay disponible ningún módulo electrónico localmente, puede pedirse uno a través de la representación VEGA correspondiente.

Hay que cargar el módulo electrónico nuevo con los ajustes del sensor. Para ello existen las posibilidades siguientes:

- En la fábrica por VEGA
- In situ por el cliente

En ambos casos es necesario la especificación del número de serie del sensor. Los números de serie se encuentran en la placa de tipos del equipo en el interior de la carcasa o en el comprobante de suministro del equipo.

#### **Información:**

En el caso de carga en el lugar hay que descargar los datos del Internet anteriormente (ver manual de instrucciones *Módulo electrónico*).

### **Asignación**

**Número de serie del** 

**sensor**

Los módulos electrónicos están adaptados al sensor correspondiente y además, se diferencian en la salida de señal y la alimentación de tensión.

# **8.4 Actualización del software**

Para actualizar el software del equipo se necesitan los componentes siguientes:

- Equipo
- Alimentación de tensión
- Adaptador de interface VEGACONNECT
- PC con PACTware
- Software actual del equipo en forma de archivo

El software actual del instrumento así como informaciones detalladas sobre el modo de procedimiento se encuentran en la zona de descarga en www.vega.com

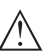

#### **Cuidado:**

Los equipos con homologación pueden estar unidos a determinados estados del software. Para eso asegurar, que la homologación permanezca efectiva durante una actualización del Software.

Informaciones detalladas se encuentran en la zona de descarga en www.vega.com.

# **8.5 Procedimiento en caso de reparación**

Una hoja de devolución del instrumento así como informaciones detalladas sobre el modo de procedimiento se encuentran en la zona de descarga en www.vega.com.

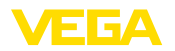

De esta forma nos ayudan a realizar la reparación de forma rápida y sin necesidad de aclaraciones.

Si es necesaria una reparación, proceder de la forma siguiente:

- Llenar y enviar un formulario para cada equipo
- Limpiar el equipo y empacarlo a prueba de rotura
- Colocar el formulario lleno y una hoja de datos de seguridad eventualmente en la parte externa del equipo
- Favor de consultar la dirección para la devolución en la representación de su competencia, que se encuentran en nuestro sitio Web www.vega.com

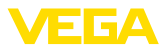

# **9 Desmontaje**

# **9.1 Pasos de desmontaje**

### **Advertencia:**

Antes del desmontaje, prestar atención a condiciones de proceso peligrosas tales como p. ej., presión en el depósito o tubería, altas temperaturas, productos agresivos o tóxicos, etc.

Atender los capítulos "*Montaje*" y "*Conexión a la alimentación de tensión*" siguiendo los pasos descritos allí análogamente en secuencia inversa.

# **9.2 Eliminar**

El equipo se compone de materiales que pueden ser recuperados por empresas especializadas en reciclaje. Para ello hemos diseñado la electrónica de manera que puede ser separada con facilidad y empleamos materiales reciclables.

### **Directiva WEEE**

El equipo no entra en el alcance de la directiva WEEE de la UE. De acuerdo con el artículo 2 de la presente Directiva, los aparatos eléctricos y electrónicos quedan exentos de este requisito si forman parte de otro equipo que no esté incluido en el ámbito de aplicación de la Directiva. Entre ellos se incluyen las instalaciones industriales fijas.

Llevar el equipo directamente a una empresa de reciclaje especializada y no utilizar para ello los puntos de recogida municipales.

Si no tiene posibilidades, de reciclar el equipo viejo de forma especializada, consulte con nosotros acerca de las posibilidades de reciclaje o devolución.

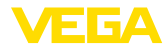

# **10 Anexo**

# **10.1 Datos técnicos**

# **Datos generales** 316L equivale a 1.4404 o 1.4435, 304 equivale a 1.4301 Materiales, en contacto con el medio para sistemas de antena encapsulados - Conexión roscada G1½ y 1½ NPT PVDF - Conexión aséptica Adaptador de 316L Ʋ Antena PVDF Ʋ Junta rosca FKM Ʋ Junta racor roscado FKM Materiales, en contacto con el medio para antena de trompeta plásticas Ʋ Antena de trompeta PBT-GF30 Ʋ Lente de focalización PP - Brida adaptadora **PPH** Ʋ Junta brida adaptadora FKM Materiales, sin contacto con el producto Ʋ Brida suelta PPH Ʋ Estribo de montaje 316L Ʋ Tornillo de sujeción estribo de montaje 316L Ʋ Tornillo de sujeción brida adaptadora 304 Ʋ Carcasa Plástico PBT (Poliéster), fundición a presión de aluminio recubierta de polvo, 316L Ʋ Sello entre la carcasa y la tapa de la carcasa Silicona SI 850 R, NBR sin silicona - Mirilla en la tapa de la carcasa Policarbonato (UL-746-C listado), vidrio<sup>6)</sup> Ʋ Terminal de conexión a tierra 316Ti/316L - Racor atornillado para cables PA, acero inoxidable, latón - Junta prensaestopas NBR - Tapón prensaestopas **PA** Par de fuerza máximo tornillos de montaje estribo de fijación en la carcasa del sensor 4 Nm Peso, en dependencia de la conexión a proceso y el material de la carcasa 0,7 … 3,4 kg (1.543 … 7.496 lbs)

### **Pares de apriete**

Pares de apriete máx. para la versión con rosca

Ʋ G1½ 7 Nm (5.163 lbf ft) 28444-ES-190124 28444-ES-190124

<sup>6)</sup> Vidrio con carcasa de aluminio y de fundición de precisión de acero inoxidable

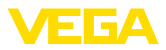

Pares de apriete máx., versión de antena de bocina plástica

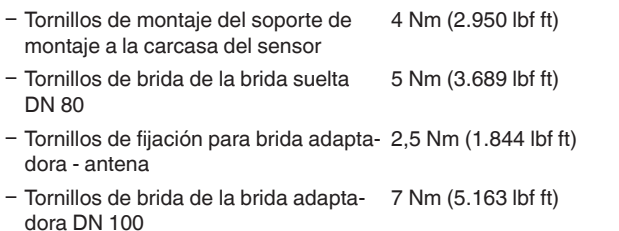

Pares de apriete máximos para racores atornillados para cables NPT y tubos Conduit

- Ʋ Carcasa plástica 10 Nm (7.376 lbf ft)
- Ʋ Carcasa de aluminio/acero inoxidable 50 Nm (36.88 lbf ft)

### **Magnitud de salida**

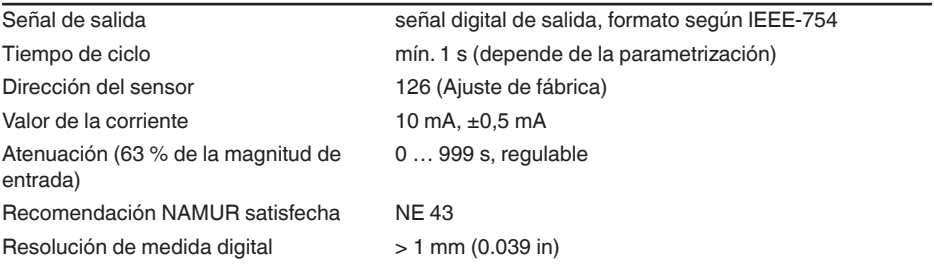

## **Magnitud de entrada**

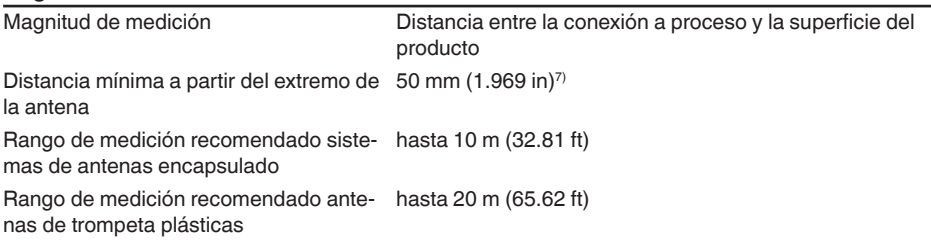

## **Condiciones de referencia para la exactitud de medición (según DIN EN 60770-1)**

Condiciones de referencia según DIN EN 61298-1

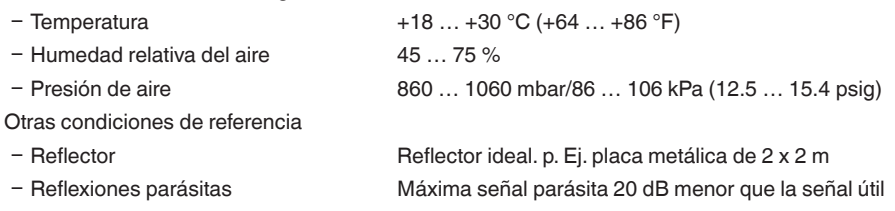

 $7)$  Con productos con una baja constante dieléctrica hasta 50 cm (19.69 in).

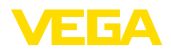

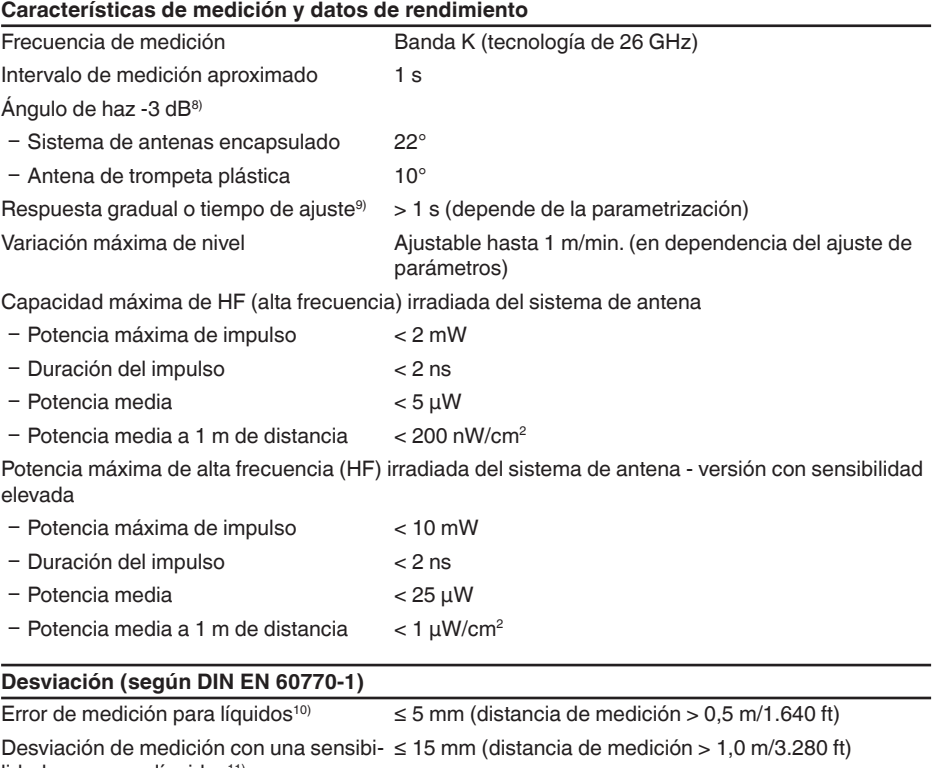

lidad mayor con líquidos<sup>11)</sup>

Error de medición para sólidos a granel Los valores dependen en gran medida de la aplicación. Por eso es imposible especificaciones garantizadas.

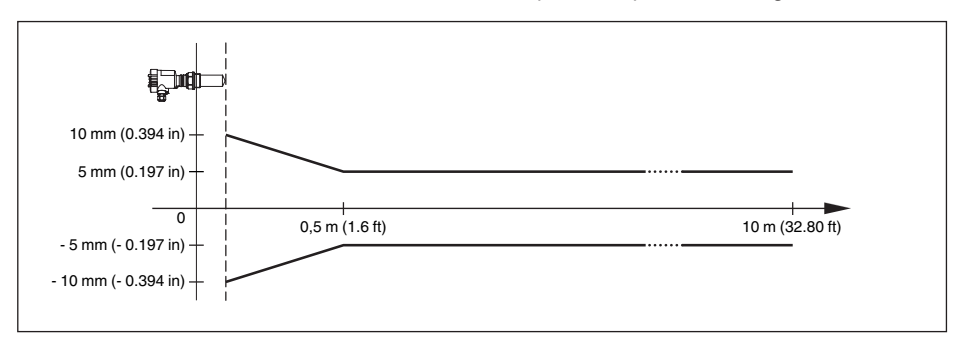

*Fig. 38: Error de medición VEGAPULS 61 con sistema de antenas encapsulado* 

- 8) Equivales a un rango con 50 % de la potencia irradiada
- 9) Tiempo hasta la salida correcta (máx. 10 % desviación) del nivel de llenado en caso de una variación repentina de nivel.
- 10) Inclusive falta de linealidad, histéresis y no repetibilidad.
- 11) Inclusive falta de linealidad, histéresis y no repetibilidad.

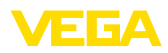

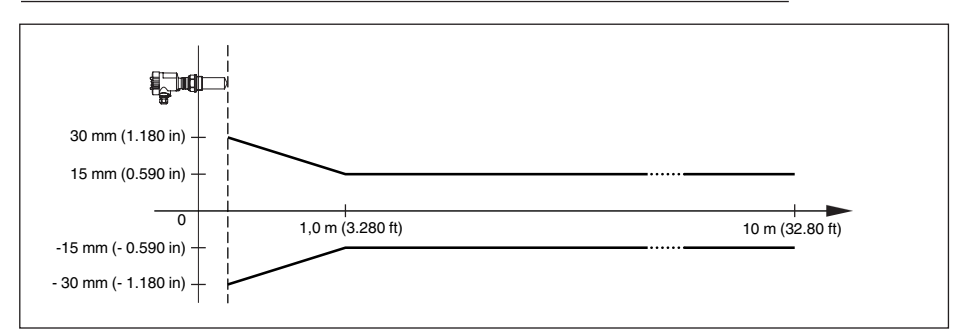

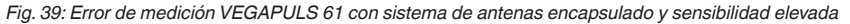

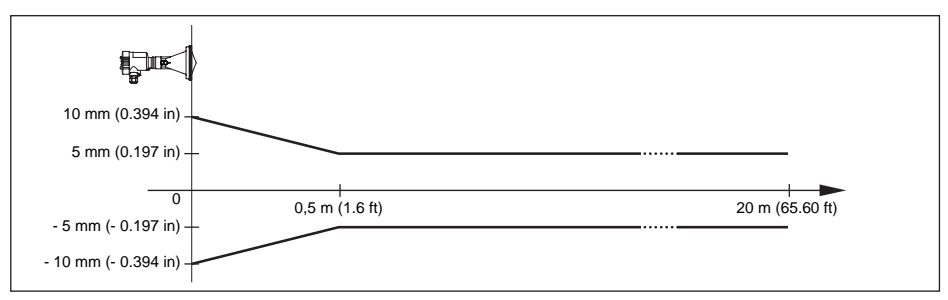

*Fig. 40: Error de medición VEGAPULS 61 con antena de trompeta plástica*

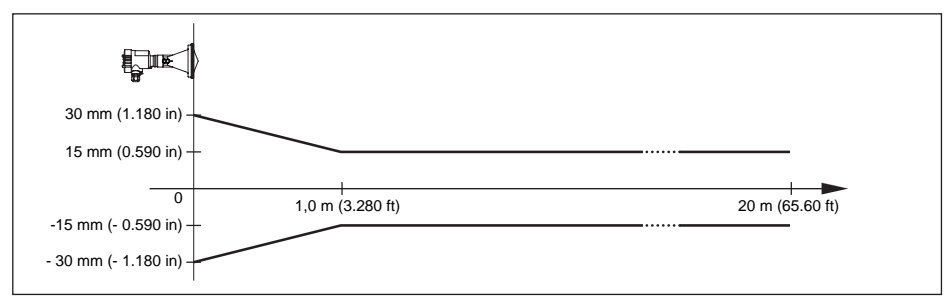

*Fig. 41: Error de medición VEGAPULS 61 con antena de trompeta plástica y sensibilidad elevada*

### **Influencia de la temperatura ambiente sobre la electrónica del sensor12)**

Coeficiente medio de temperatura de la < 0,03 %/10 K señal cero (Error de temperatura)

### **Condiciones ambientales**

```
Temperatura ambiente, de almacenaje y 
-40 … +80 °C (-40 … +176 °F)
de transporte
```
<sup>12)</sup> Con referencia a la gama nominal de medición, en el rango de temperatura -40  $\dots$  +80 °C.

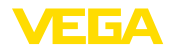

### **Condiciones de proceso**

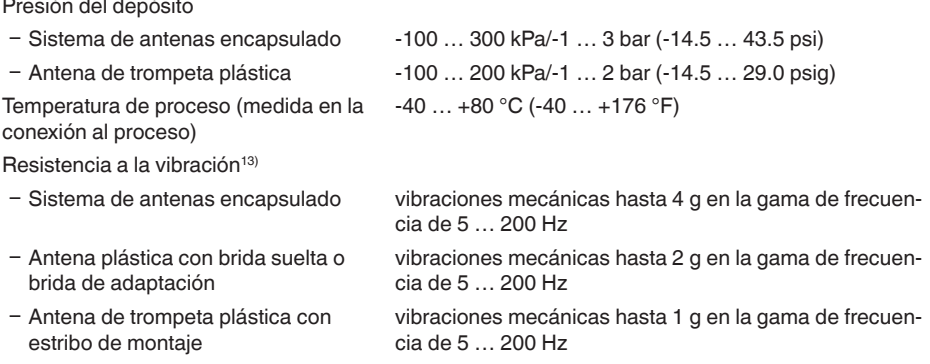

### **Datos electromecánicos - versión IP 66/IP 67 e IP 66/IP 68; 0,2 bar**

Opciones de la entrada de cable

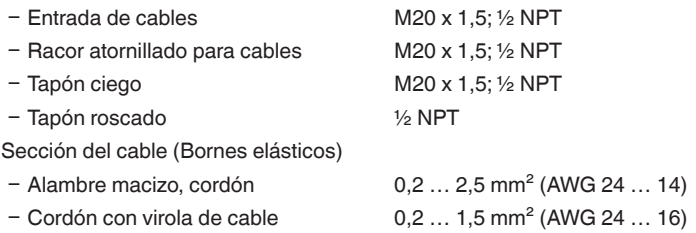

#### **Datos electromecánicos - versión IP 66/IP 68 (1 bar)** Opciones de la entrada de cable

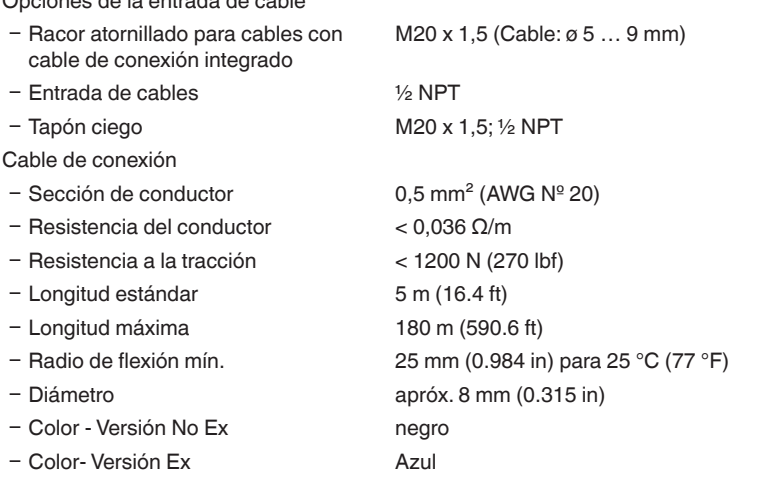

13) Control según las normas del Germanischen Lloyd - Curva características GL 2.

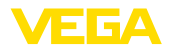

# **Módulo de visualización y configuración** Alimentación de tensión y transmisión de datos a través del sensor Visualización Display LC en matriz de puntos Elementos de configuración 4 teclas Tipo de protección Ʋ suelto IP 20 - Montado en el sensor sin tapa IP 40 Temperatura ambiente - módulo de visualización y configuración  $-20$  ...  $+70$  °C ( $-4$  ...  $+158$  °F) **Material** Ʋ Carcasa ABS Ʋ Ventana Lamina de poliéster **Alimentación de tensión** Tensión de alimentación Ʋ instrumento no Ex 9 … 32 V DC Ʋ Instrumento Ex-ia 9 … 24 V DC Ʋ instrumento Ex-d-ia 16 … 32 V DC Tensión de alimentación con módulo de visualización y configuración iluminado - instrumento no Ex 12 ... 32 V DC  $-$  Instrumento Ex-ia 12 24 V DC Ʋ instrumento Ex-d-ia Iluminación no posible Alimentación por  $\qquad \qquad$ Acoplador de segmento DP/PA Número máx. de sensores no Ex/Ex 32/10 **Uniones de potencial y medidas eléctricas de separación en el equipo** Electrónica Sin conexión al potencial Tensión de referencia<sup>14)</sup> 500 V AC Conexión conductora Entre terminal de tierra y conexión a proceso metálica

### **Medidas de protección eléctrica**

Tipo de protección

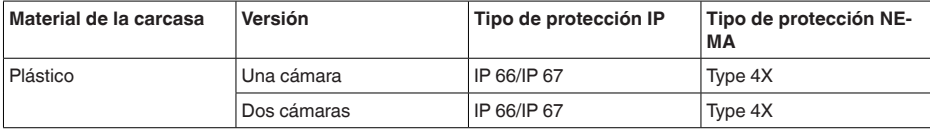

14) Separación galvánica entre electrónica y partes metálicas del equipo

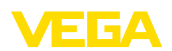

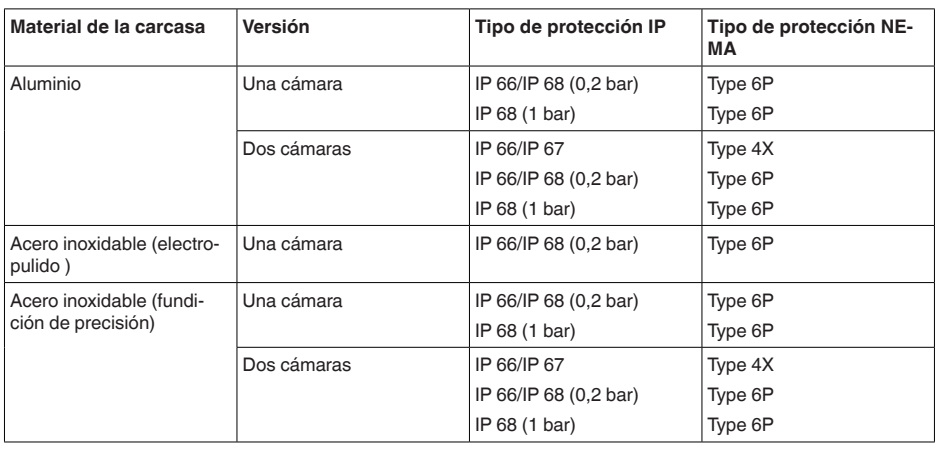

Conexión de la fuente de alimentación de suministro Redes de la categoría de sobretensión III

Altura sobre el nivel del mar

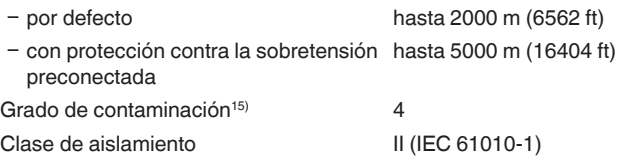

### **Homologaciones**

Los equipos con aprobación pueden tener datos técnicos diferentes en dependencia de la versión.

Por ello, con estos equipos hay que observar los documentos de homologación correspondientes. Éstos se incluyen con el material suministrado o se pueden descargar de www.vega.com, "*Búsqueda de instrumento (Número de serie)*" o a través del área de descarga general.

# **10.2 Profibus PA**

## **Fichero maestro de equipos**

El fichero maestro de equipos (GSD) contiene los datos característicos del equipo Profibus PA. Dentro de estos datos se encuentran p. Ej. los coeficientes de transmisión homologados así como las informaciones sobre valores de diagnóstico y el formato del valor de medición suministrado por el equipo Profibus PA.

Para la herramienta de proyecto de la red Profibus se pone adicionalmente a disposición un fichero mapa de bits. El mismo se instala automáticamente junto con la integración del fichero GSD. El fichero mapa de bits sirve para la representación simbólica del equipo PA en la herramienta de configuración.

# **Número de identidad**

Cada equipo Profibus recibe un número de identidad definido (Número ID) de la organización de

15) Cuando se utiliza con tipo de protección de carcasa cumplido

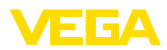

usuarios de Profibus (PNO). Ese número de identificación se encuentra también en el nombre del fichero GSD. Para el VEGAPULS 61 el número ID es**0 x 0772(hex)**, y el fichero GSD **PS\_\_0772. GSD**. Opcional a ese fichero GSD específico del fabricante el PNO también pone a disposición un llamado fichero general específico del perfil GSD. Para el VEGAPULS 61 hay que emplear el fichero GSD general **PA139700.GSD**. Si se emplea el fichero general, hay que adaptar el sensor al número específico de identidad del perfil mediante el software DTM. De forma estándar el sensor trabaja con el número de identidad específico del fabricante.

## **Tráfico cíclico de datos**

Desde el maestro clase 1 (p. Ej. PLC) se leen cíclicamente los datos de medición desde el sensor durante el funcionamiento. En el esquema de conexiones representado a continuación pueden verse los datos a los que tiene acceso el PLC.

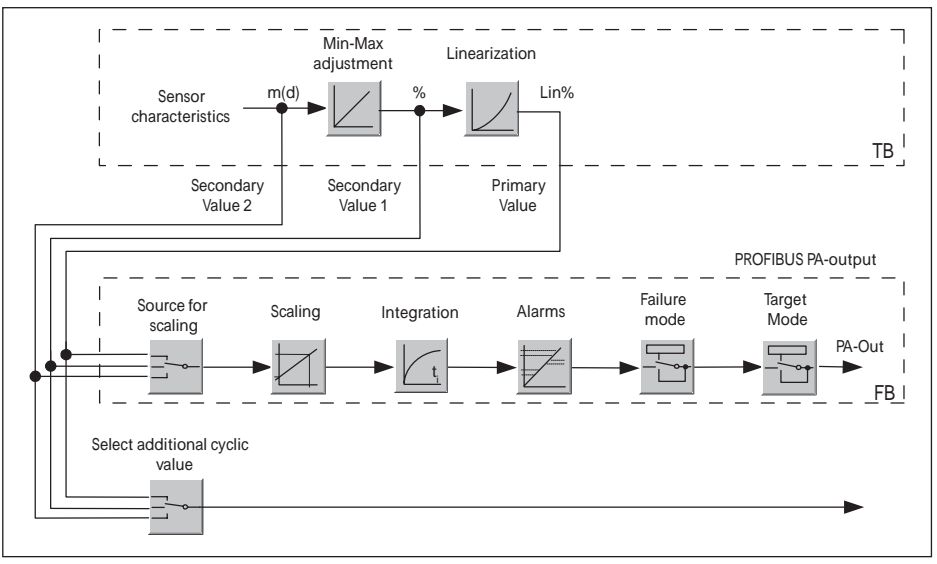

*Fig. 42: VEGAPULS 61: Block diagram with AI (PA-OUT) value and additional cyclical value*

*TB Transducer Block*

*FB Function Block*

# **Módulos de los sensores PA**

Para el tráfico cíclico de datos el VEGAPULS 61 pone a disposición los módulos siguientes:

- AI (PA-OUT)
	- Valor PA-OUT del FB1 después del ajuste de escala
- Additional Cyclic Value
- Valor de medición cíclico adicional (dependiente de la fuente)
- **Free Place** 
	- Hay que utilizar ese módulo si no puede emplearse un valor en el telegrama de datos del tráfico cíclico de datos (p. Ej. Sustitución del valor de temperatura y del Additional Cyclic Value)

Como máximo pueden haber dos módulos activos. Con estos módulos puede determinarse, con ayuda del software de configuración del Profibusmaster, la estructura del telegrama de datos cíclico. La forma de procedimiento depende del software de configuración correspondiente.

```
Indicaciones:
```
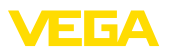

Hay dos versiones de módulos:

- Short para Profibusmaster, que soporta solamente un "Identifier Format"-Byte, p. Ei. Allen Bradley
- Long para Profibusmaster que soporta solamente un "Identifier Format" Byte, p. Ej. Siemens S7-300/400

## **Ejemplos de estructuras de telegramas**

A continuación se representan ejemplos de posibilidad de combinación de módulos y la estructura del telegrama correspondiente.

**Ejemplo 1** (Ajuste estándar) con valor de distancia y valor cíclico adicional:

- AI (PA-OUT)
- Additional Cyclic Value

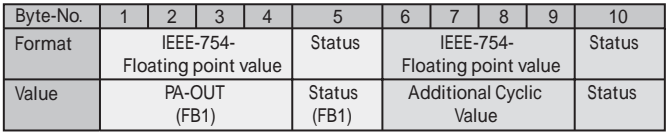

**Ejemplo 2** con valor de distancia sin valor cíclico adicional:

- AI (PA-OUT)
- **Free Place**

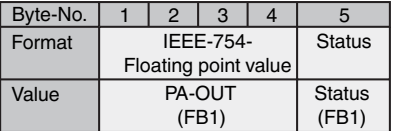

## **Indicaciones:**

En este ejemplo los bytes 6-10 no están ocupados.

# **Formato de datos de la señal de salida**

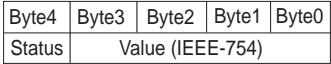

*Fig. 45: Formato de datos de la señal de salida*

El byte de estado equivale al perfil 3,0 "Profibus PA Profile for Process Control Devices" codificado. EL estado "Valor de medición OK" está codificado como 80 (hex) (Bit7 = 1, Bit6 ...  $0 = 0$ ).

El valor de medición se transfiere como número de coma flotante de 32 Bit en formato IEEE-754.

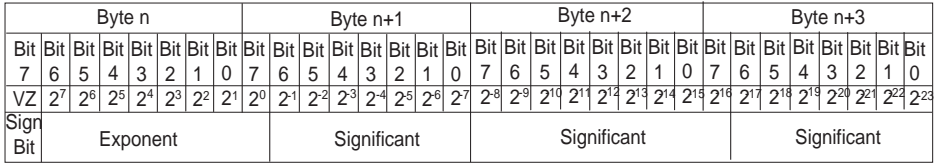

*Fig. 46: Formato de datos del valor de medición*

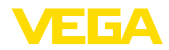

## **Codificación del bit de estado para el valor de salida PA**

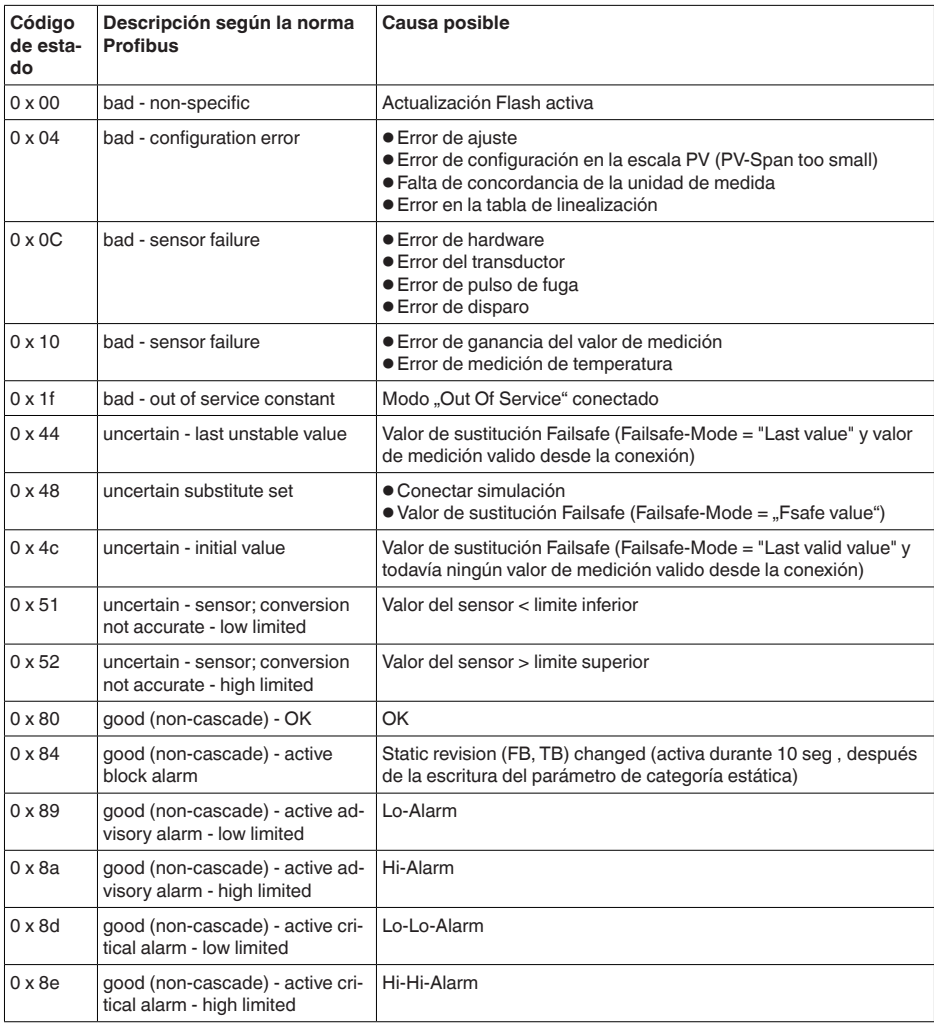

# **10.3 Dimensiones**

Los dibujos acotados siguientes representan solo una parte de las versiones posibles. Dibujos acotados detallados se pueden descargar de www.vega.com/downloads y "*Dibujos*".

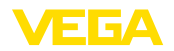

### **Carcasa plástica**

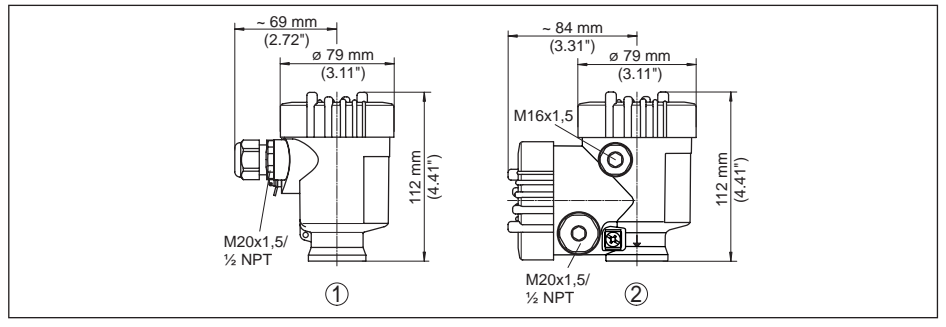

*Fig. 47: Variante de carcasa en grado de protección IP 66/IP 67; 1 bar (con módulo de visualización y configuración integrado aumenta la altura de la carcasa en 9 mm/0.35 in)*

- *1 Cámara única de plástico*
- *2 Dos cámaras de plástico*

### **Carcasa de aluminio**

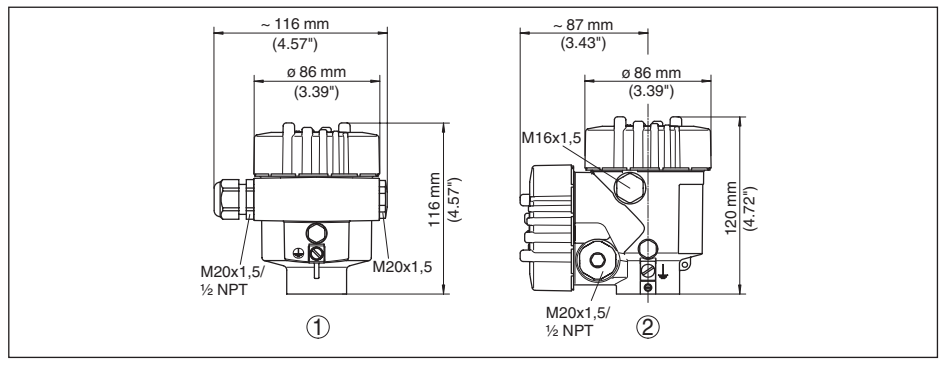

*Fig. 48: Variante de carcasa con tipo de protección IP 66/IP 68 (0,2 bar), (con el módulo de visualización y configuración montado aumenta la altura de la carcasa en 18 mm/0.71 in)*

- *1 Aluminio de cámara única*
- *2 Aluminio de cámara doble*

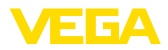

### **Carcasa de aluminio en grado de protección IP 66/IP 68, 1 bar**

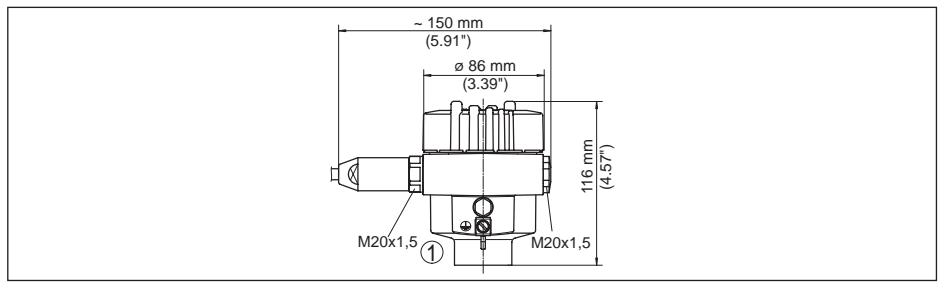

*Fig. 49: Variante de carcasa con tipo de protección IP 66/IP 68 (1 bar), (con el módulo de visualización y configuración montado aumenta la altura de la carcasa en 18 mm/0.71 in)*

*1 Aluminio - de cámara única*

### **Carcasa de acero inoxidable**

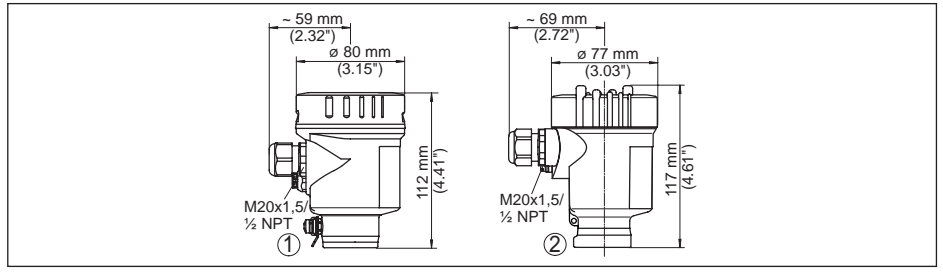

*Fig. 50: Variantes de carcasa con tipo de protección IP 66/IP 68 (0,2 bar), (con el módulo de visualización y configuración montado aumenta la altura de la carcasa en posición 1 en 9 mm/0.35 in, en posición 2 y 3 en 18 mm/0.71 in)*

- *1 Cámara única de acero inoxidable (electropulida)*
- *2 Cámara única de acero inoxidable (Fundición de precisión)*

### **Carcasa de acero inoxidable en grado de protección IP 66/IP 68, 1 bar**

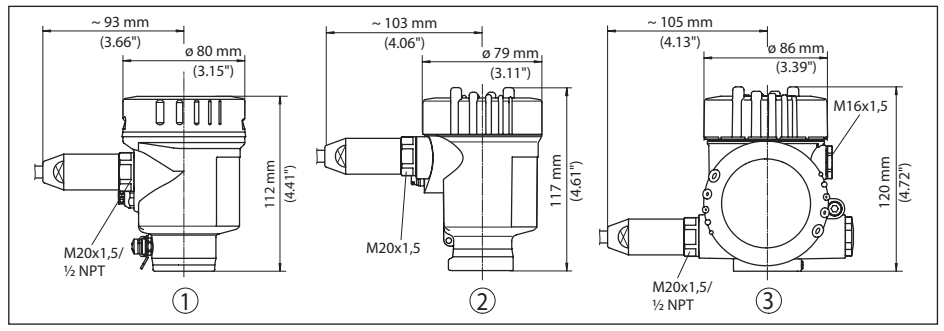

*Fig. 51: Variante de carcasa con tipo de protección IP 66/IP 68 (1 bar), (con el módulo de visualización y configuración montado aumenta la altura de la carcasa en 18 mm/0.71 in)*

*1 Cámara única de acero inoxidable (Fundición de precisión)*

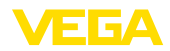

## **VEGAPULS 61, versión roscada**

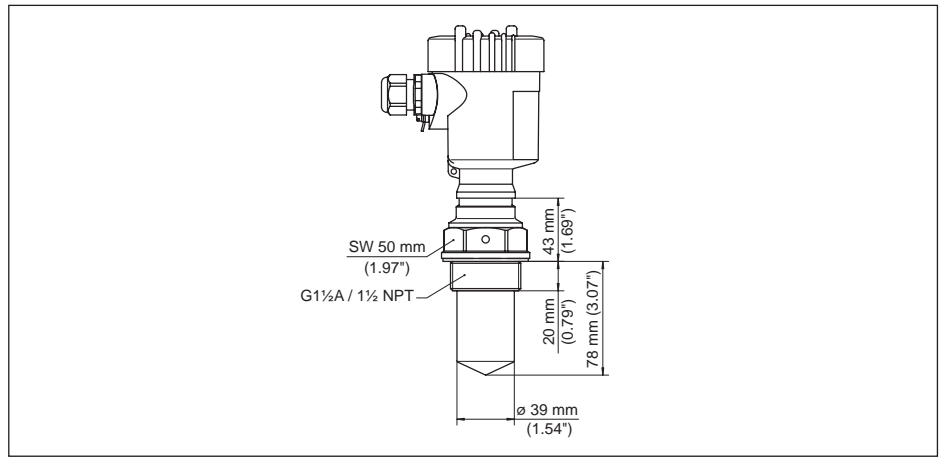

*Fig. 52: VEGAPULS 61, versión roscada G1½, 1½ NPT*

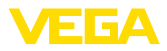

## **VEGAPULS 61, conexión aséptica**

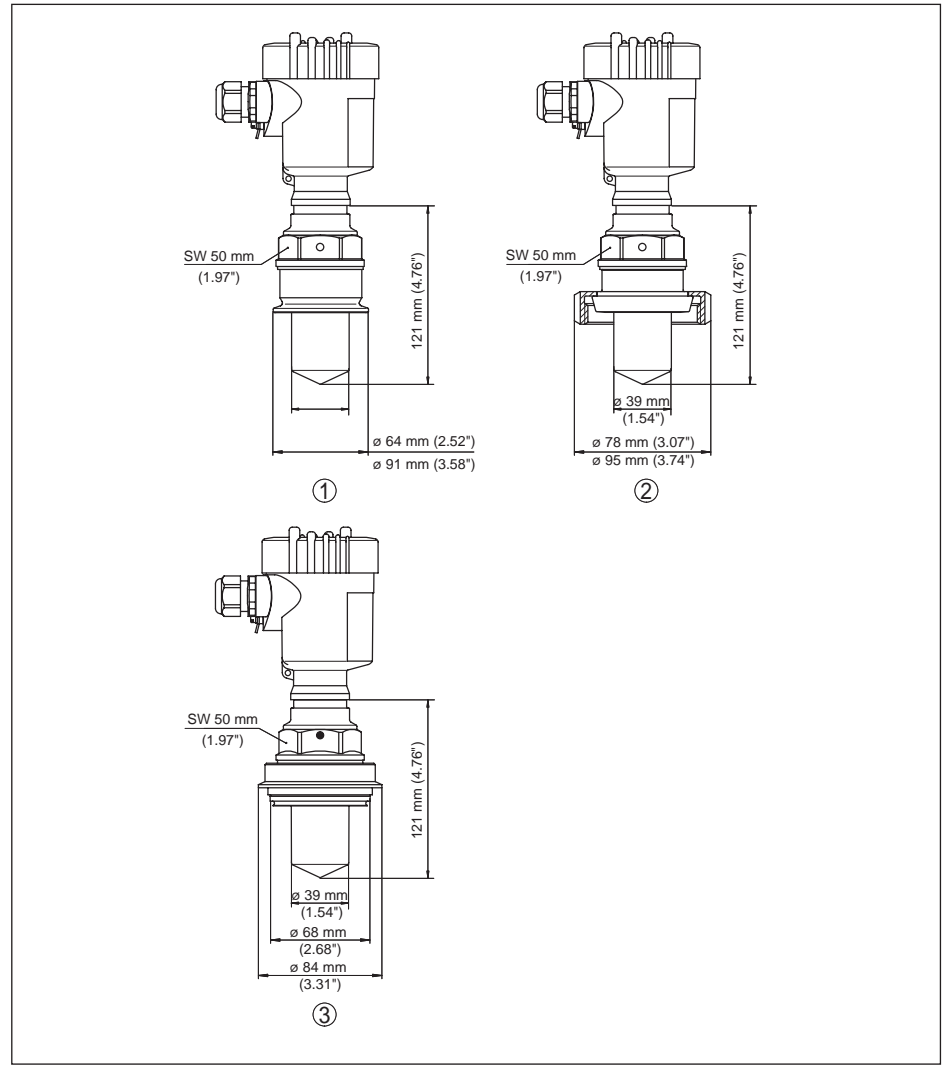

*Fig. 53: VEGAPULS 61, conexión aséptica*

- *1 Clamp 2" (ø 64 mm), 2½" (ø 77,5 mm), 3" (ø 91 mm), (DIN 32676, ISO 2852), 316L*
- *2 Racor roscado DN 50, DN 80 (DIN 11851)*
- *3 Tuchenhagen Varivent DN 32*
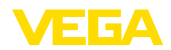

### **VEGAPULS 61, versión con estribo de montaje**

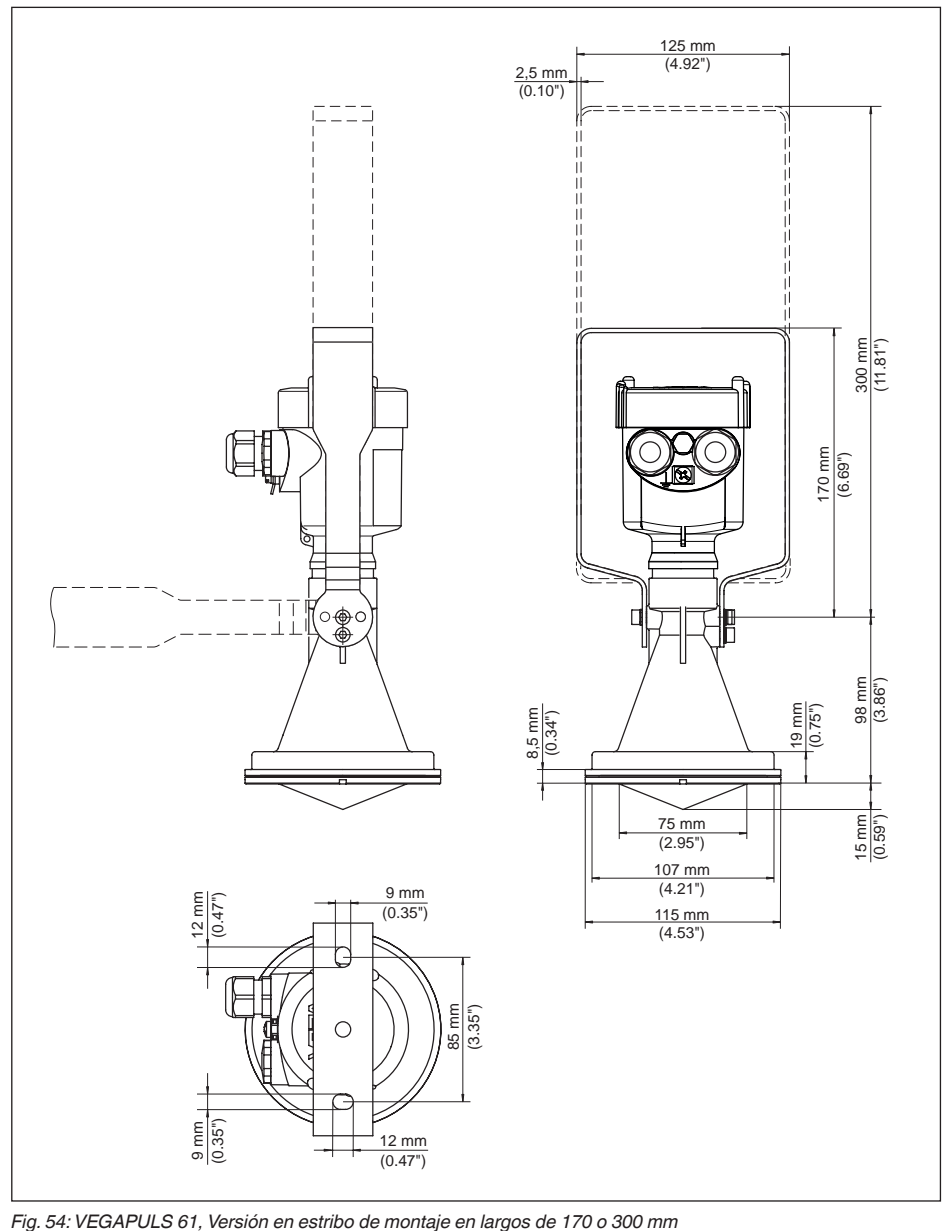

28444-ES-190124 28444-ES-190124

VEGAPULS 61 • Profibus PA

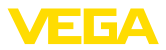

#### **VEGAPULS 61, versión con brida suelta**

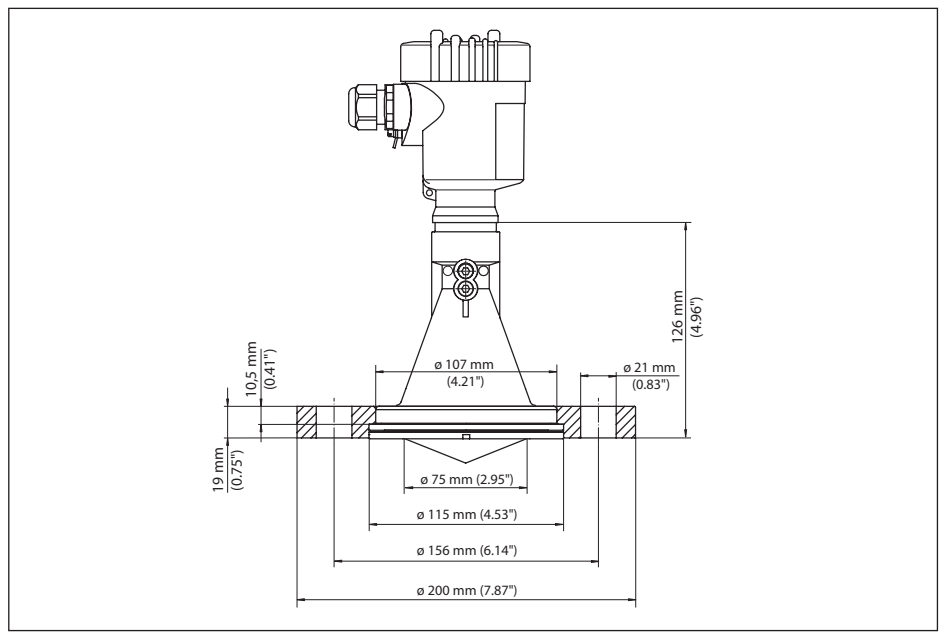

*Fig. 55: VEGAPULS 61, brida suelta DN 80, 3", JIS80*

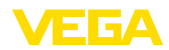

#### **VEGAPULS 61, versión con brida adaptadora**

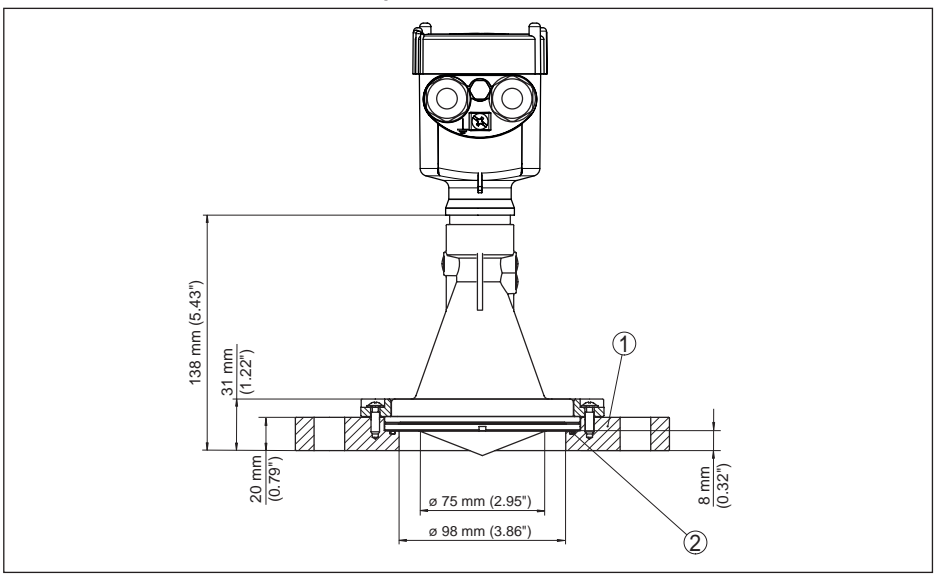

*Fig. 56: VEGAPULS 61, brida adaptadora DN 100, DN 150*

*1 Brida adaptadora*

*2 Junta*

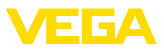

# **10.4 Derechos de protección industrial**

VEGA product lines are global protected by industrial property rights. Further information see www.vega.com.

VEGA Produktfamilien sind weltweit geschützt durch gewerbliche Schutzrechte.

Nähere Informationen unter www.vega.com.

Les lignes de produits VEGA sont globalement protégées par des droits de propriété intellectuelle. Pour plus d'informations, on pourra se référer au site www.vega.com.

VEGA lineas de productos están protegidas por los derechos en el campo de la propiedad industrial. Para mayor información revise la pagina web www.vega.com.

Линии продукции фирмы ВЕГА защищаются по всему миру правами на интеллектуальную собственность. Дальнейшую информацию смотрите на сайте www.vega.com.

VEGA系列产品在全球享有知识产权保护。

进一步信息请参见网站<www.vega.com。

# **10.5 Marca registrada**

Todas las marcas y nombres comerciales o empresariales empleados pertenecen al propietario/ autor legal.

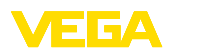

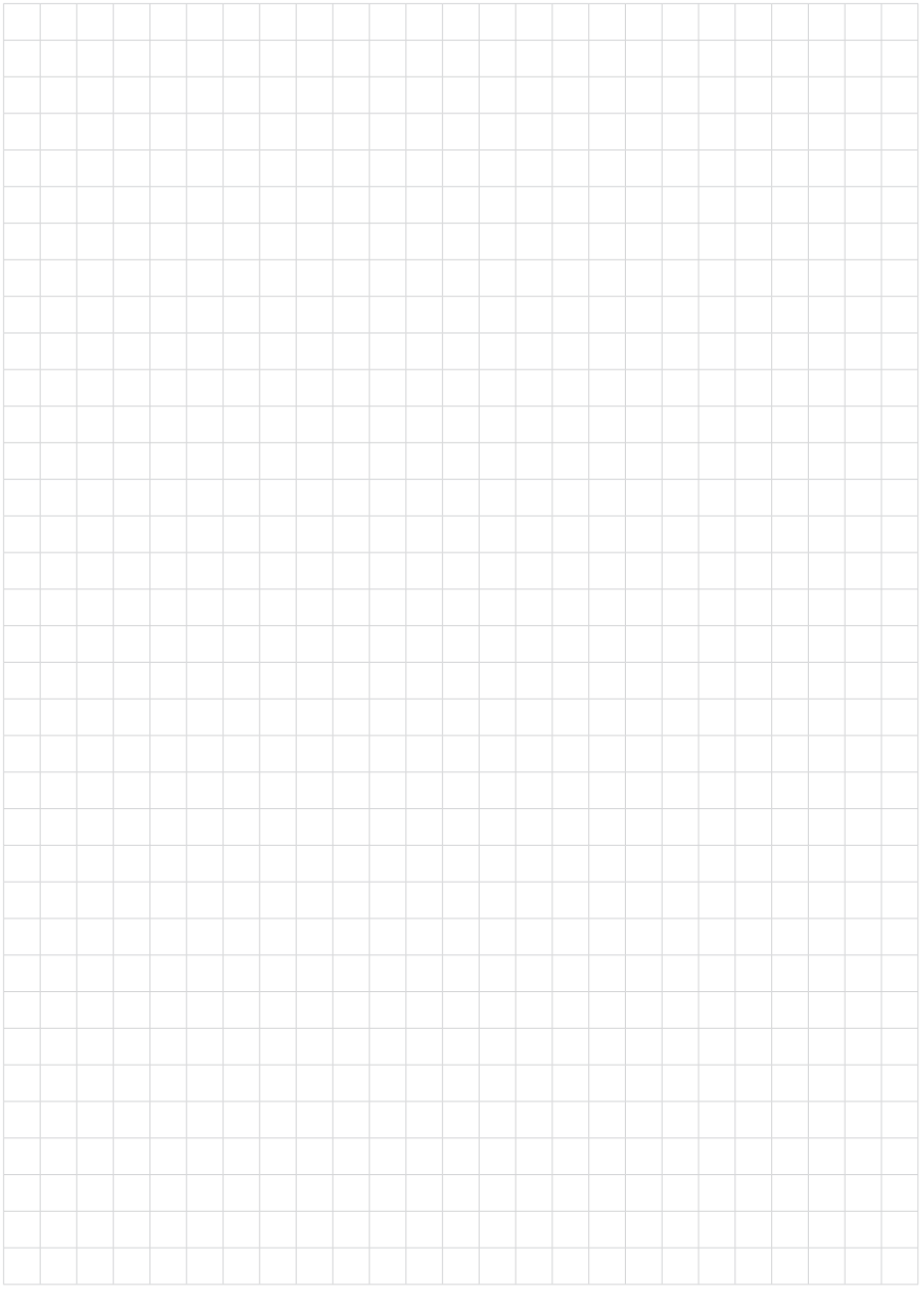

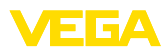

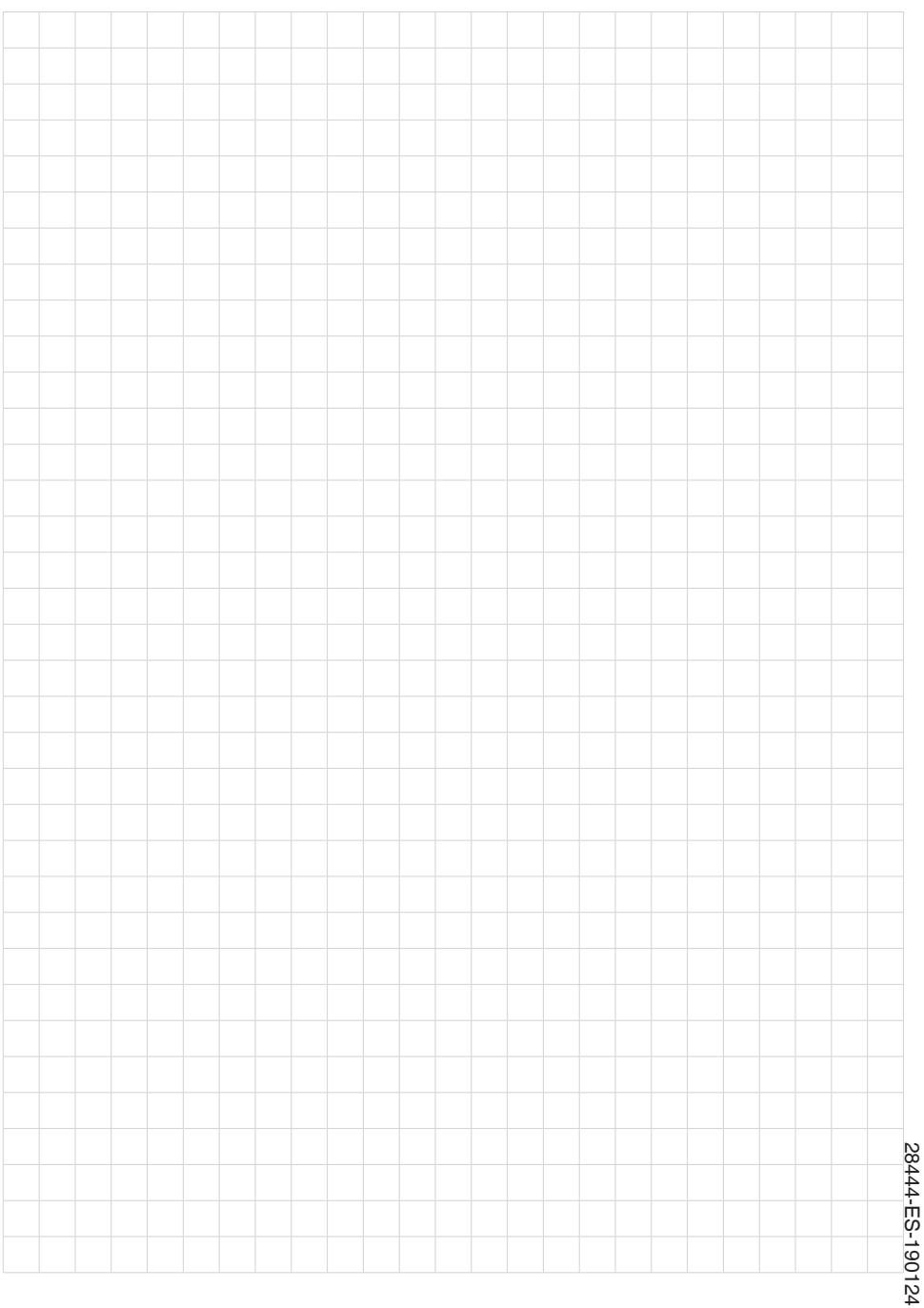

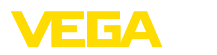

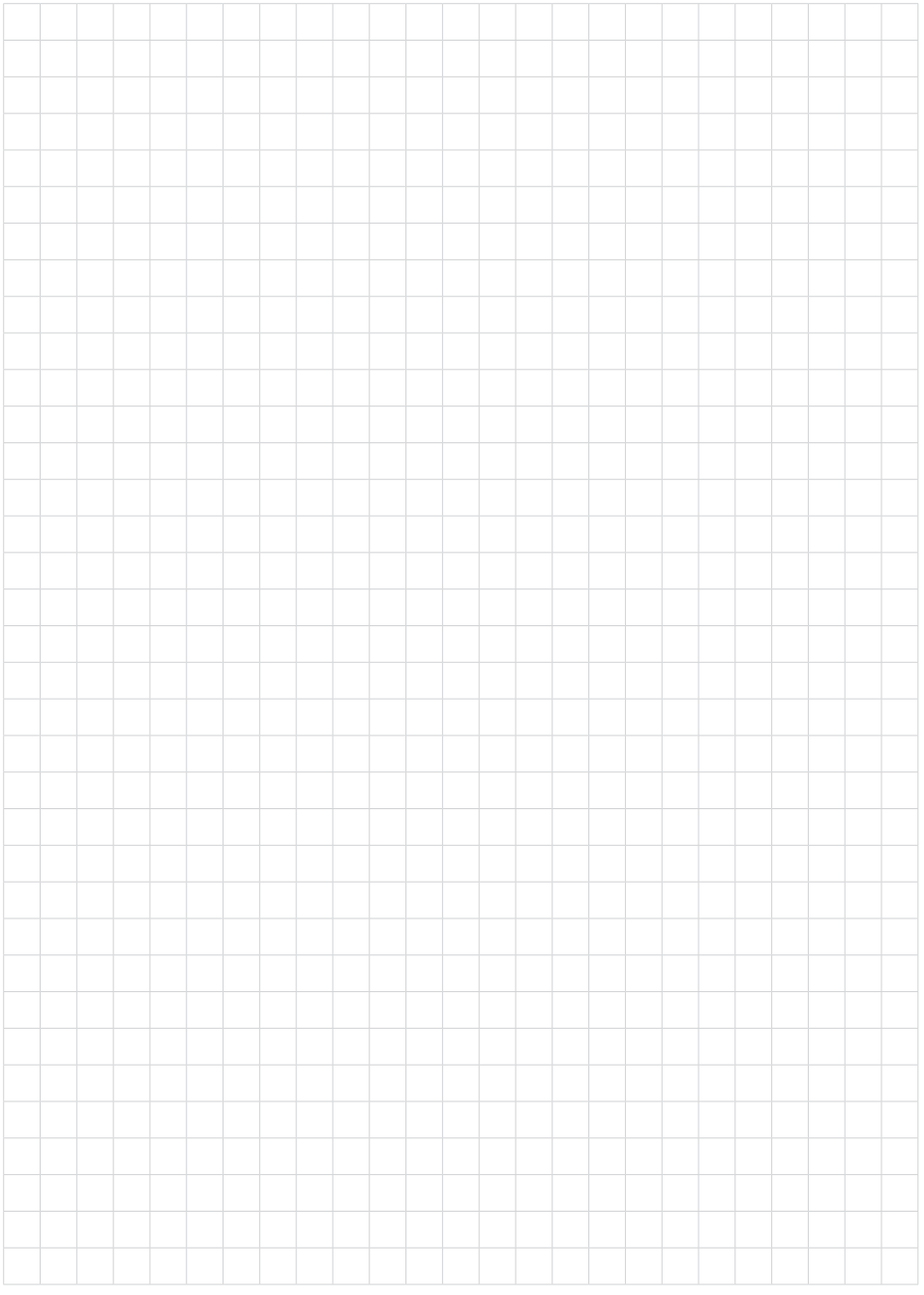

Fecha de impresión:

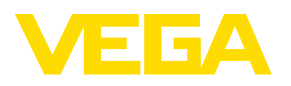

Las informaciones acera del alcance de suministros, aplicación, uso y condiciones de funcionamiento de los sensores y los sistemas de análisis corresponden con los conocimientos existentes al momento de la impresión. Reservado el derecho de modificación

© VEGA Grieshaber KG, Schiltach/Germany 2019

 $C \in$ 

VEGA Grieshaber KG Am Hohenstein 113 77761 Schiltach Alemania

Teléfono +49 7836 50-0 Fax +49 7836 50-201 E-Mail: info.de@vega.com www.vega.com